**DE** Zusatzinformation für Experten für Geräte des Typs WM 110 TD und des Typs WM 120 TD

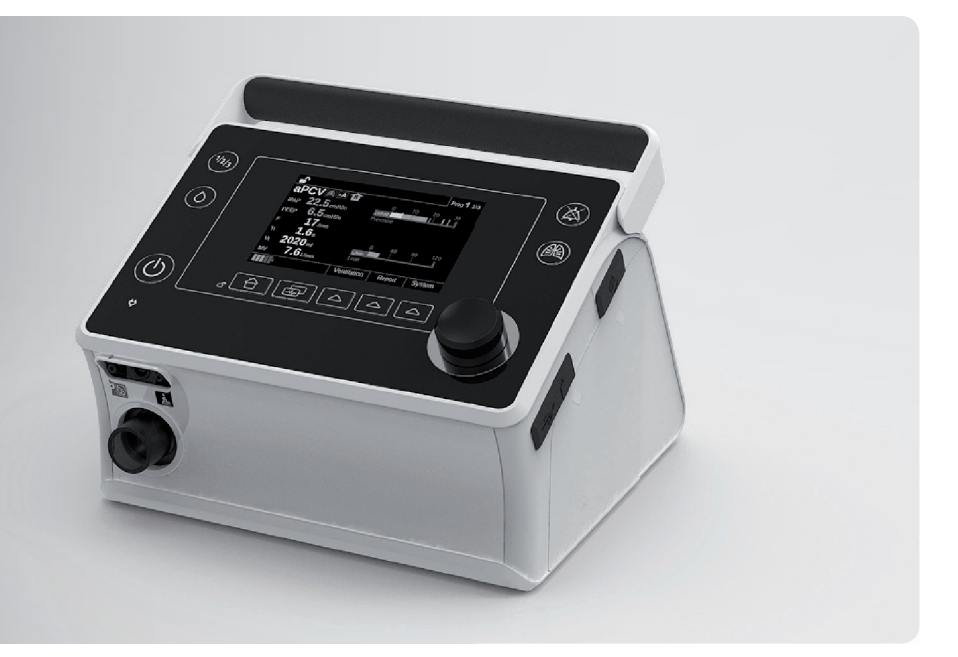

# **prismaVENT 30 prisma VENT30-C prisma VENT40 prisma VENT50 prisma VENT50-C**

**LÖWENSTEI** medical

Beatmungsgeräte

# Inhaltsverzeichnis

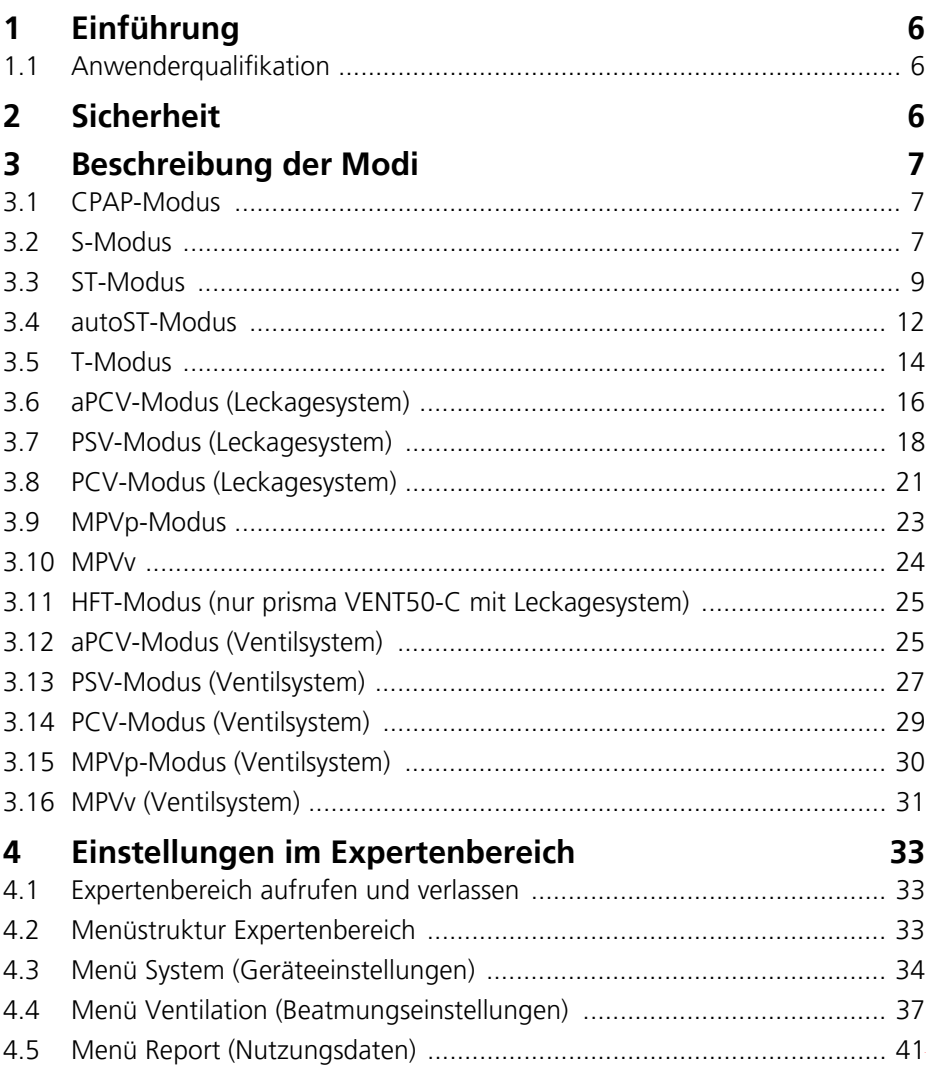

## <span id="page-2-0"></span>**1 Einführung**

Dieses Dokument dient als ergänzendes Material für Experten (Klinikpersonal und Fachhändler) und enthält zusätzliche Informationen zu den Therapiegeräten des Typs WM 110 TD und des Typs Zubehörteil.

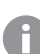

Dieses Dokument ist **keine** vollständige Gebrauchsanweisung.

Folgende Informationen finden Sie in der Gebrauchsanweisung für Patienten:

- Sicherheitshinweise für den sicheren Umgang mit dem Gerät
- Gerätebeschreibung
- Bedienung des Geräts
- Hygienische Aufbereitung
- Funktionskontrolle
- Alarme und Störungen
- Wartung
- Lagerung und Entsorgung
- Technische Daten
- Lieferumfang, Zubehör, Garantie

## <span id="page-2-1"></span>**1.1 Anwenderqualifikation**

Das Gerät darf nur von Beatmungstherapeuten oder qualifiziertem Pflegepersonal unter Aufsicht des Arztes bedient werden.

# <span id="page-2-2"></span>**2 Sicherheit**

Beachten Sie unbedingt die Sicherheitshinweise in der Gebrauchsanweisung für Patienten.

# <span id="page-3-0"></span>**3 Beschreibung der Modi**

## <span id="page-3-1"></span>**3.1 CPAP-Modus**

Im CPAP-Modus führt das Therapiegerät dem Patienten während der Therapie kontinuierlich Atemluft mit einem konstanten Überdruck zu. Dadurch bleiben die Atemwege des Patienten offen.

#### **3.1.1 Einstellbare Parameter im CPAP-Modus**

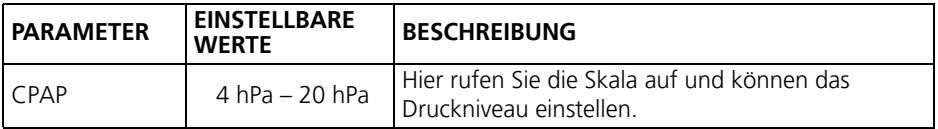

#### <span id="page-3-2"></span>**3.2 S-Modus**

Im S-Modus wird die Atemunterstützung durch die Spontanatmung des Patienten eingeleitet und beendet. Das Therapiegerät unterstützt so den Patienten in seiner Ventilation.

#### **3.2.1 Einstellbare Parameter im S-Modus**

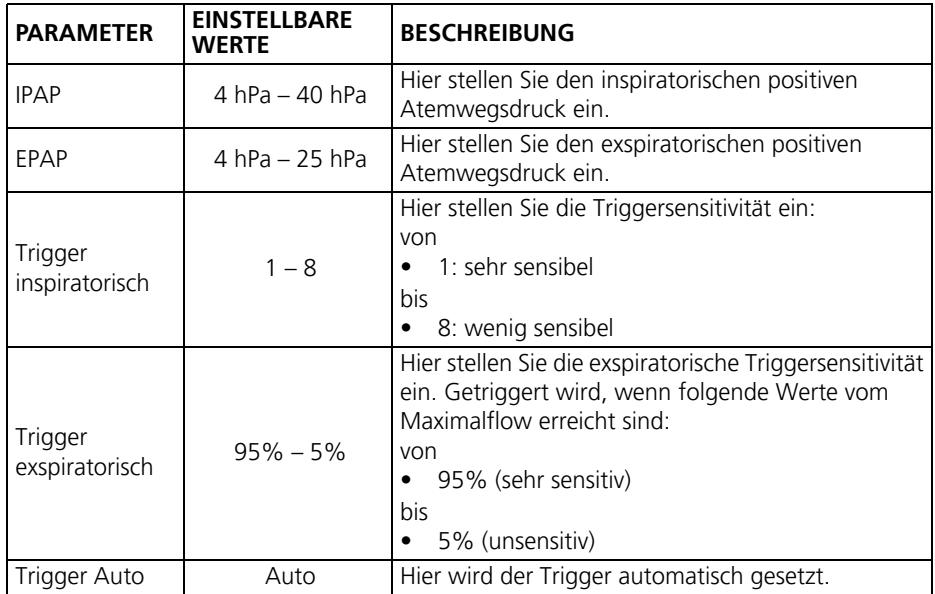

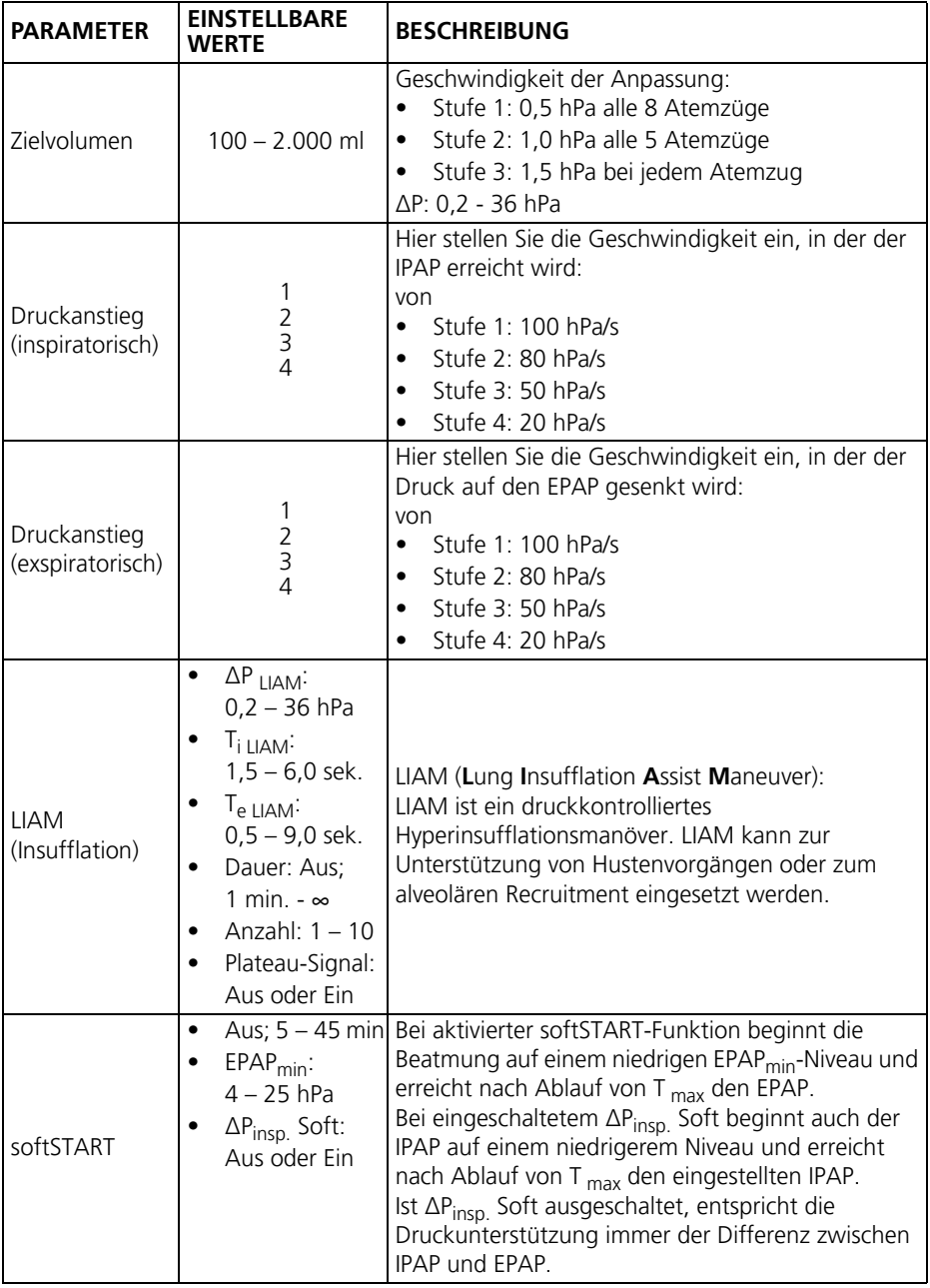

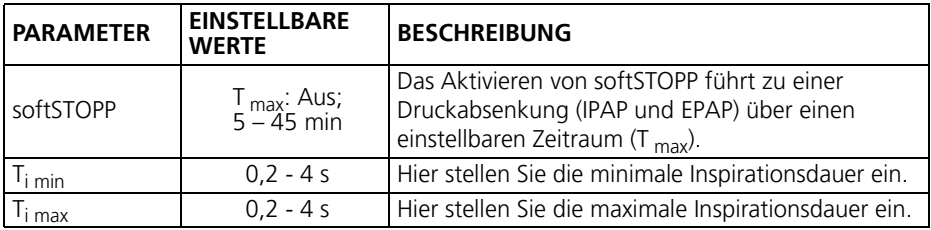

## <span id="page-5-0"></span>**3.3 ST-Modus**

Im ST-Modus lassen sich feste Werte für die Druckniveaus während der Inspiration und der Exspiration einstellen.

Im ST-Modus (S = spontan, T = timed) unterstützt das Therapiegerät den Patienten in seiner Ventilation, der Patient kann sowohl inspiratorisch, als auch exspiratorisch triggern. Es können sowohl die durch die Spontanatmung des Patienten als auch die vom Gerät ausgelösten Atemzüge überwiegen. Dadurch können bei Bedarf Atemstillstände und Hypoventilationsphasen sicher überbrückt, die Blutgase des Patienten normalisiert und seine Atemarbeit reduziert werden.

#### **3.3.1 Einstellbare Parameter im ST-Modus**

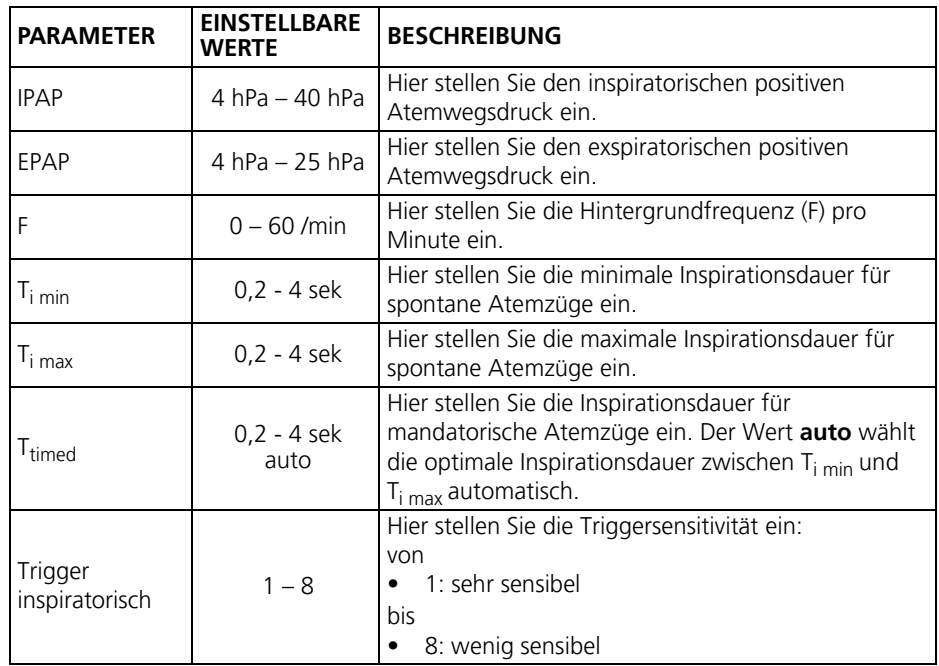

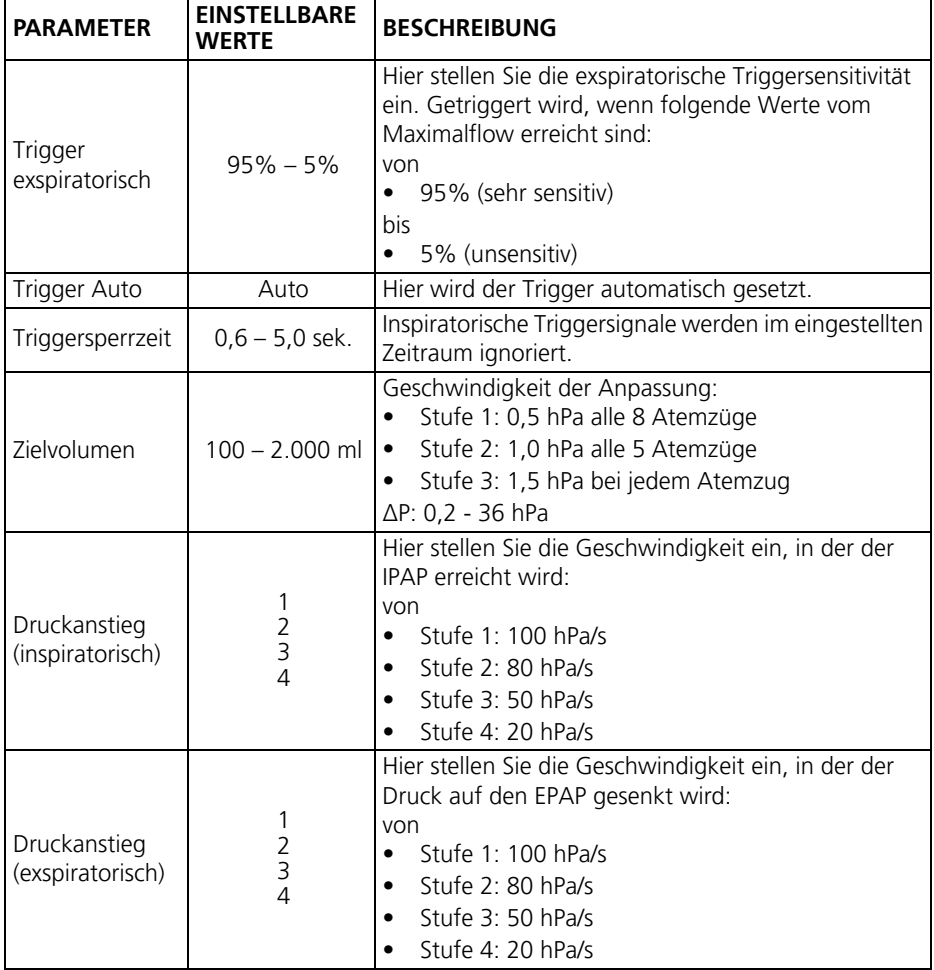

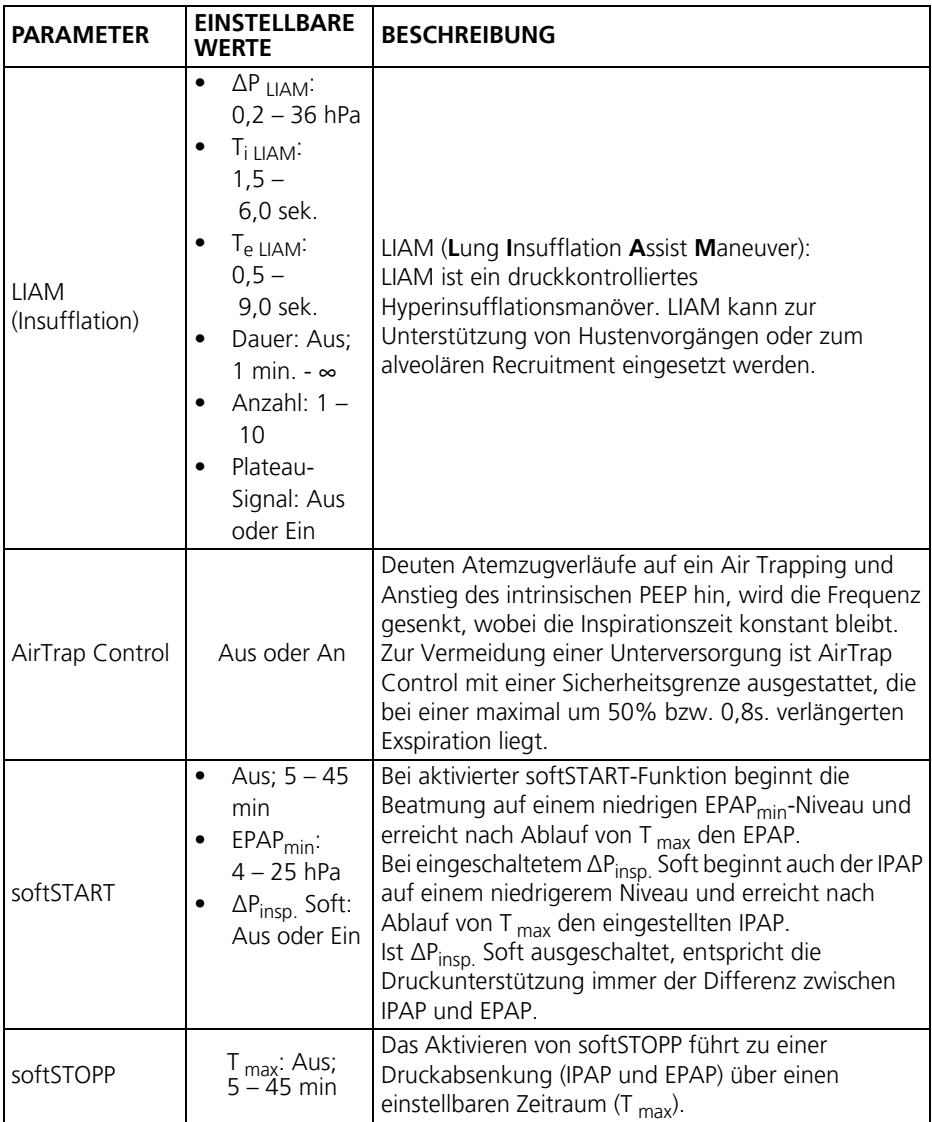

## <span id="page-8-0"></span>**3.4 autoST-Modus**

Der Modus autoST kombiniert:

- Druckunterstützung einer BILevel Therapie
- Automatische Hintergrundfrequenz (autoF)
- Automatische Regelung des exspiratorischen Druckes gegen Obstruktionen

Dadurch können bei Bedarf Atemstillstände und Hypoventilationsphasen sicher überbrückt, die Blutgase des Patienten normalisiert und seine Atemarbeit reduziert werden.

Durch die kontinuierliche Regelung der Hintergrundfrequenz autoF kann der Patient jederzeit spontan Atmen und es werden zentrale Apnoe-Phasen verhindert.

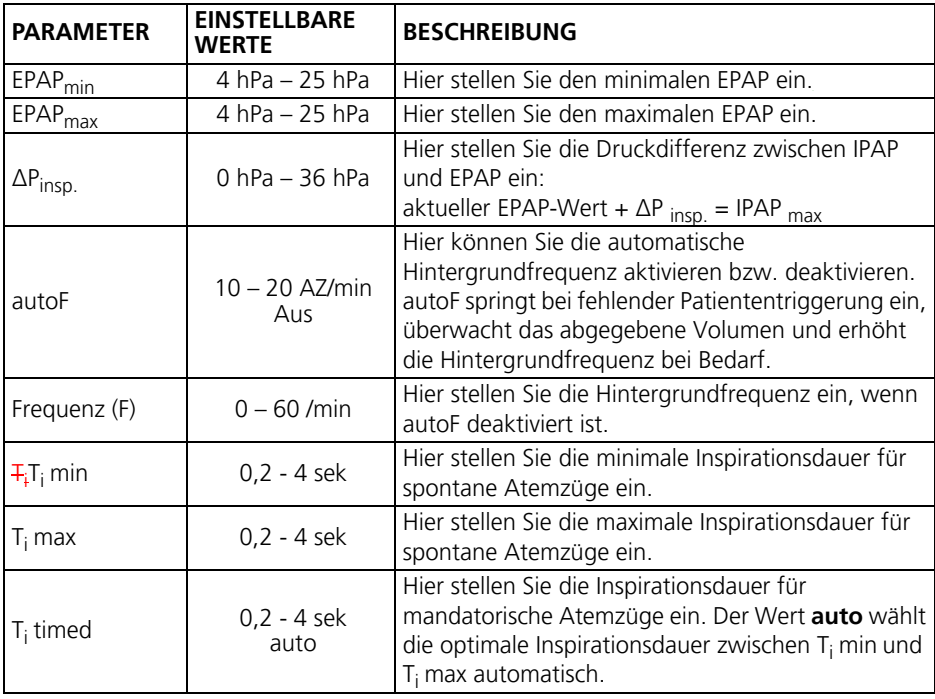

#### **3.4.1 Einstellbare Parameter im autoST-Modus**

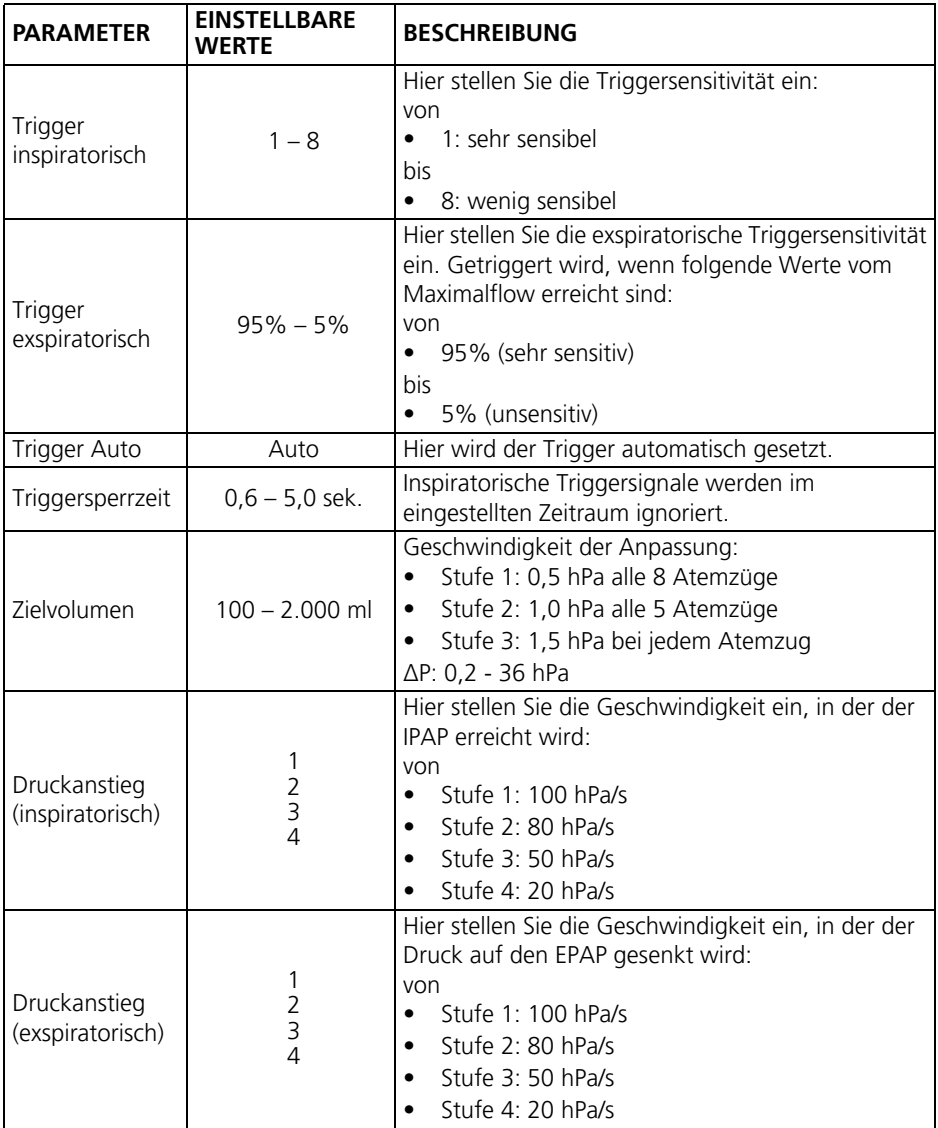

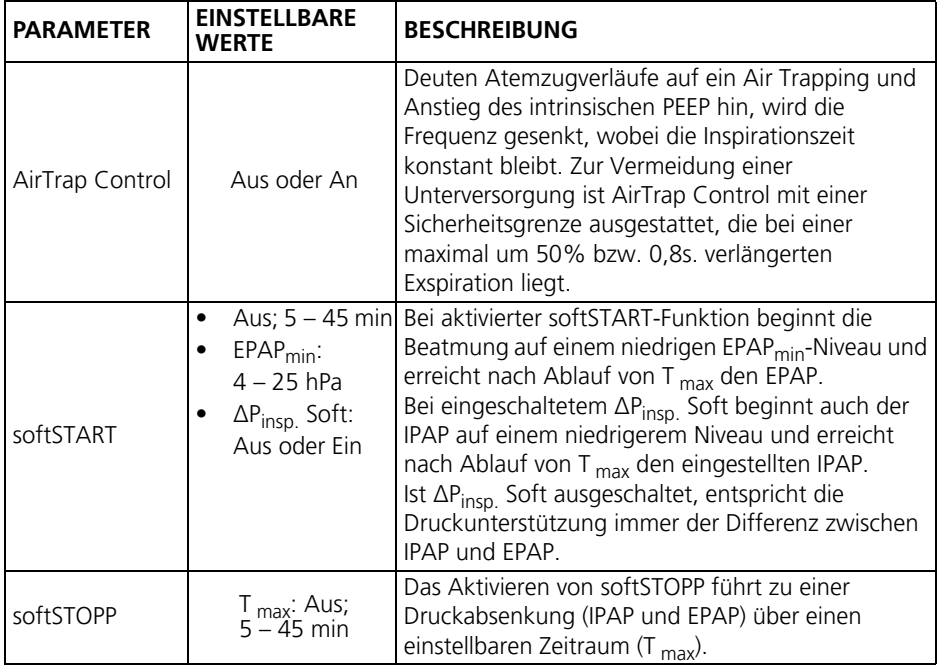

### <span id="page-10-0"></span>**3.5 T-Modus**

Im T-Modus löst das Therapiegerät alle Atemzüge aus. Dadurch ist eine maximale Entlastung der Atemmuskulatur möglich.

Sie können feste Werte für die Druckniveaus IPAP und EPAP einstellen.

#### **3.5.1 Einstellbare Parameter im T-Modus**

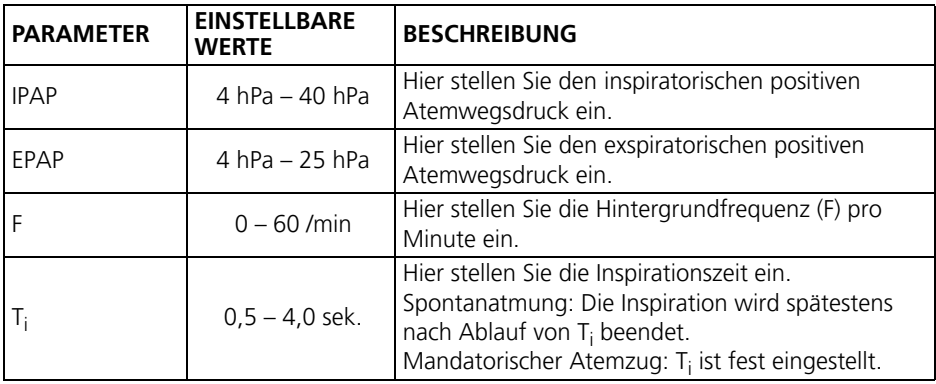

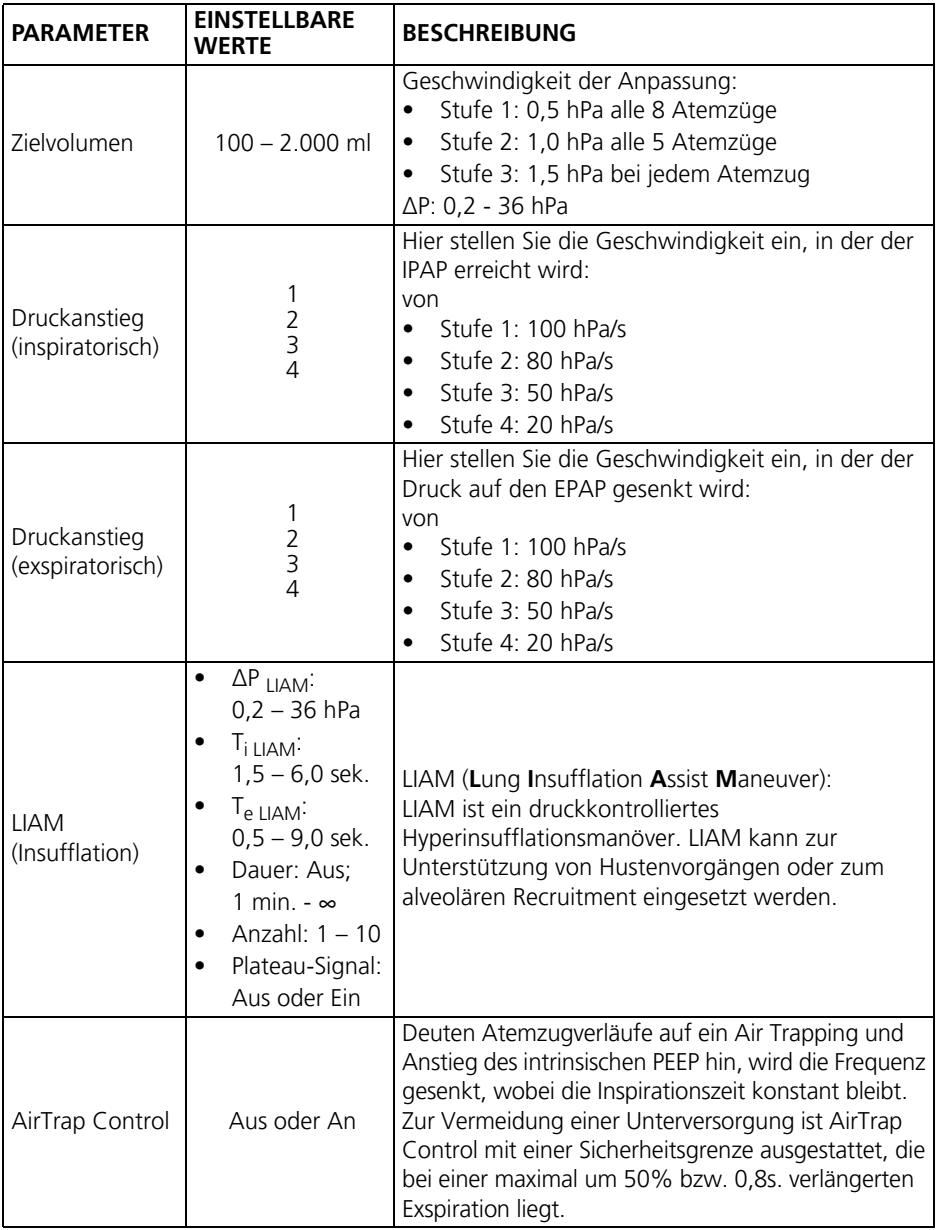

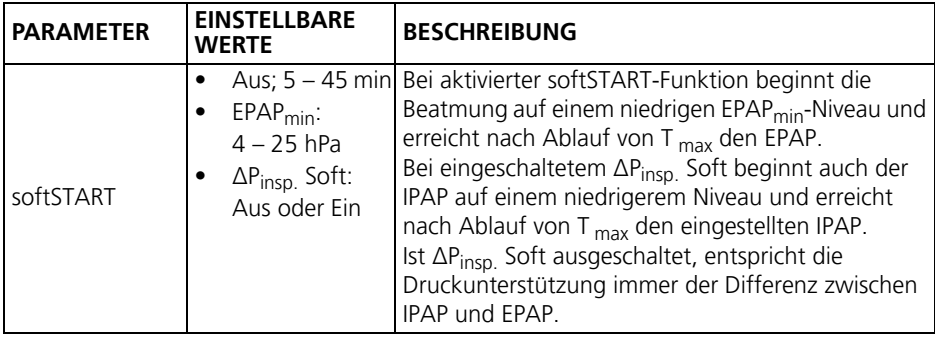

## <span id="page-12-0"></span>**3.6 aPCV-Modus (Leckagesystem)**

Im aPCV-Modus lassen sich feste Werte für die Druckniveaus während der Inspiration und der Exspiration einstellen.

Im aPCV-Modus unterstützt das Therapiegerät den Patienten in seiner Ventilation, der Patient kann inspiratorisch triggern. Es können sowohl die durch die Spontanatmung des Patienten als auch die vom Gerät ausgelösten Atemzüge überwiegen. Dadurch können bei Bedarf Atemstillstände und Hypoventilationsphasen sicher überbrückt, die Blutgase des Patienten normalisiert und seine Atemarbeit reduziert werden.

#### **3.6.1 Einstellbare Parameter im aPCV-Modus**

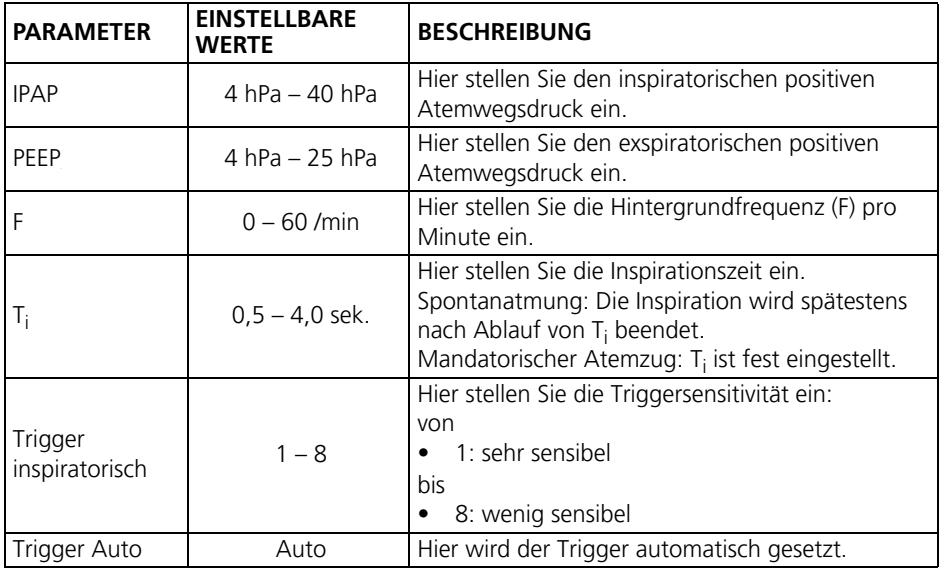

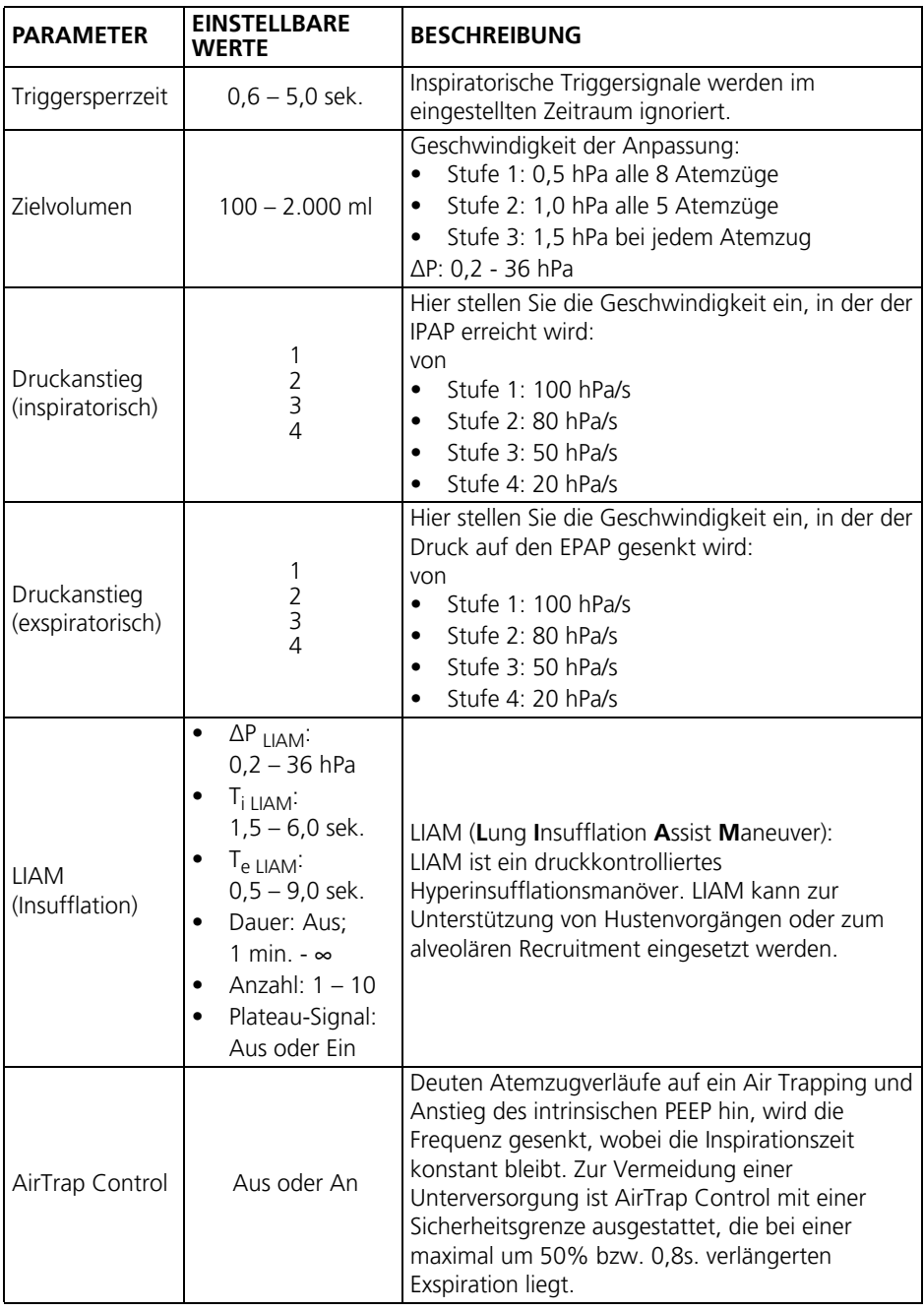

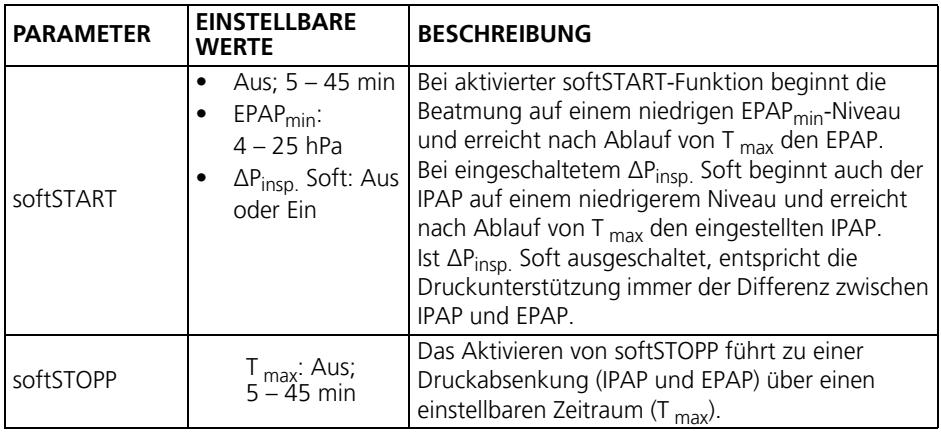

## <span id="page-14-0"></span>**3.7 PSV-Modus (Leckagesystem)**

Im PSV-Modus lassen sich feste Werte für die Druckniveaus während der Inspiration und der Exspiration einstellen.

Im PSV-Modus unterstützt das Therapiegerät den Patienten in seiner Ventilation, der Patient kann sowohl inspiratorisch, als auch exspiratorisch triggern. Es können sowohl die durch die Spontanatmung des Patienten als auch die vom Gerät ausgelösten Atemzüge überwiegen. Dadurch können bei Bedarf Atemstillstände und Hypoventilationsphasen sicher überbrückt, die Blutgase des Patienten normalisiert und seine Atemarbeit reduziert werden.

#### **3.7.1 Einstellbare Parameter im PSV-Modus**

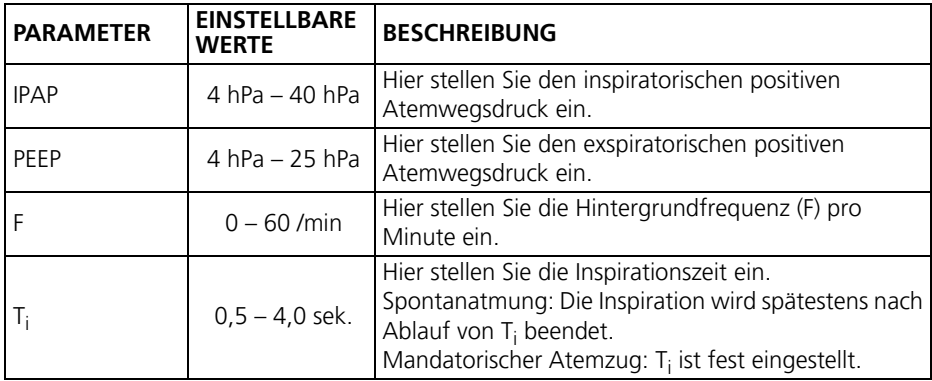

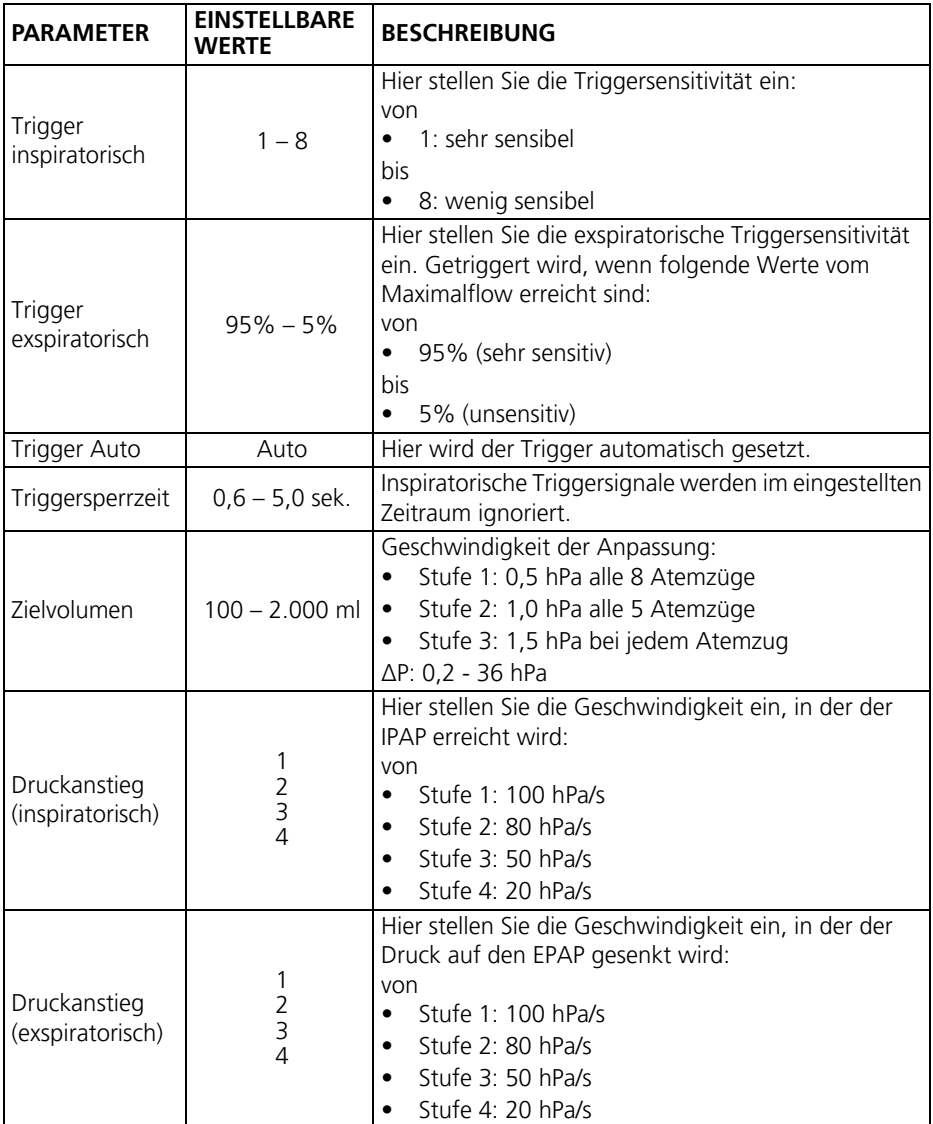

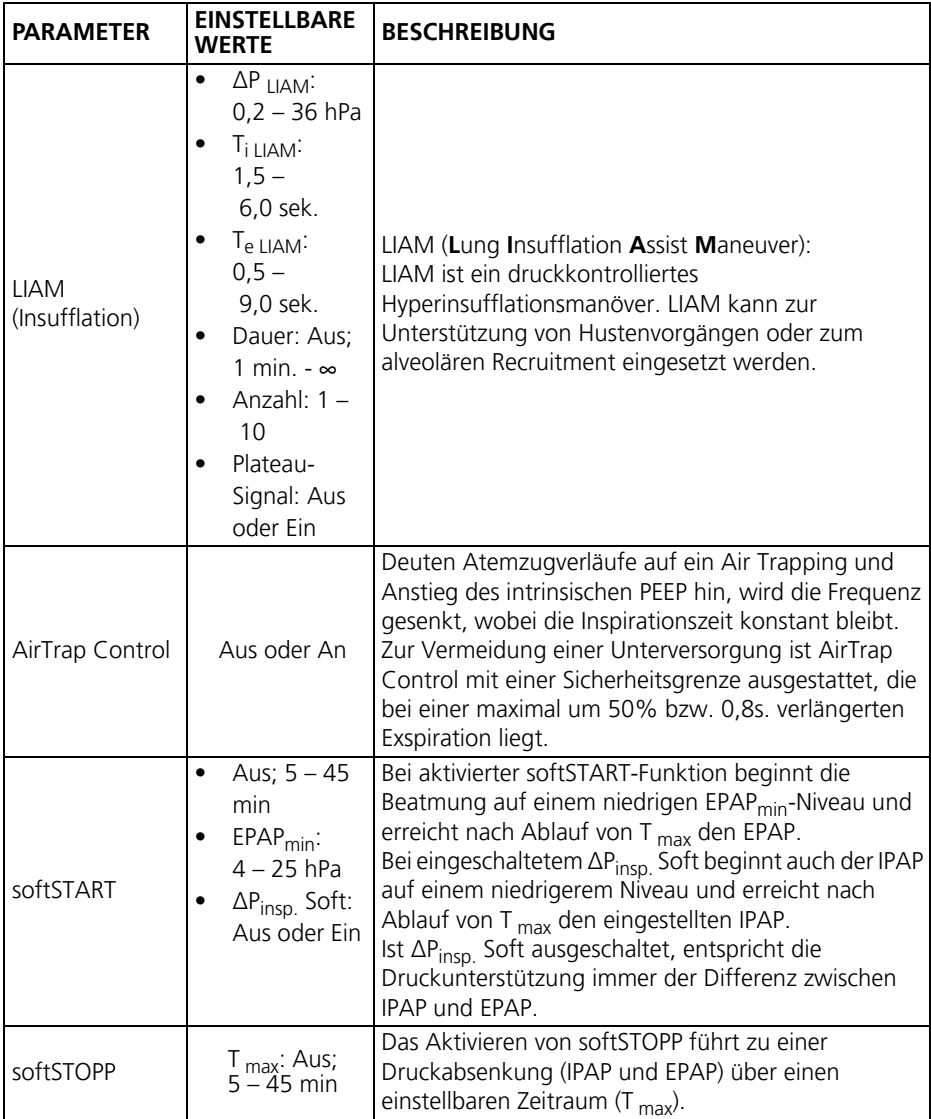

## <span id="page-17-0"></span>**3.8 PCV-Modus (Leckagesystem)**

Im PCV-Modus löst das Therapiegerät alle Atemzüge aus. Dadurch ist eine maximale Entlastung der Atemmuskulatur möglich.

Sie können feste Werte für die Druckniveaus IPAP und EPAP einstellen.

#### **3.8.1 Einstellbare Parameter im PCV-Modus**

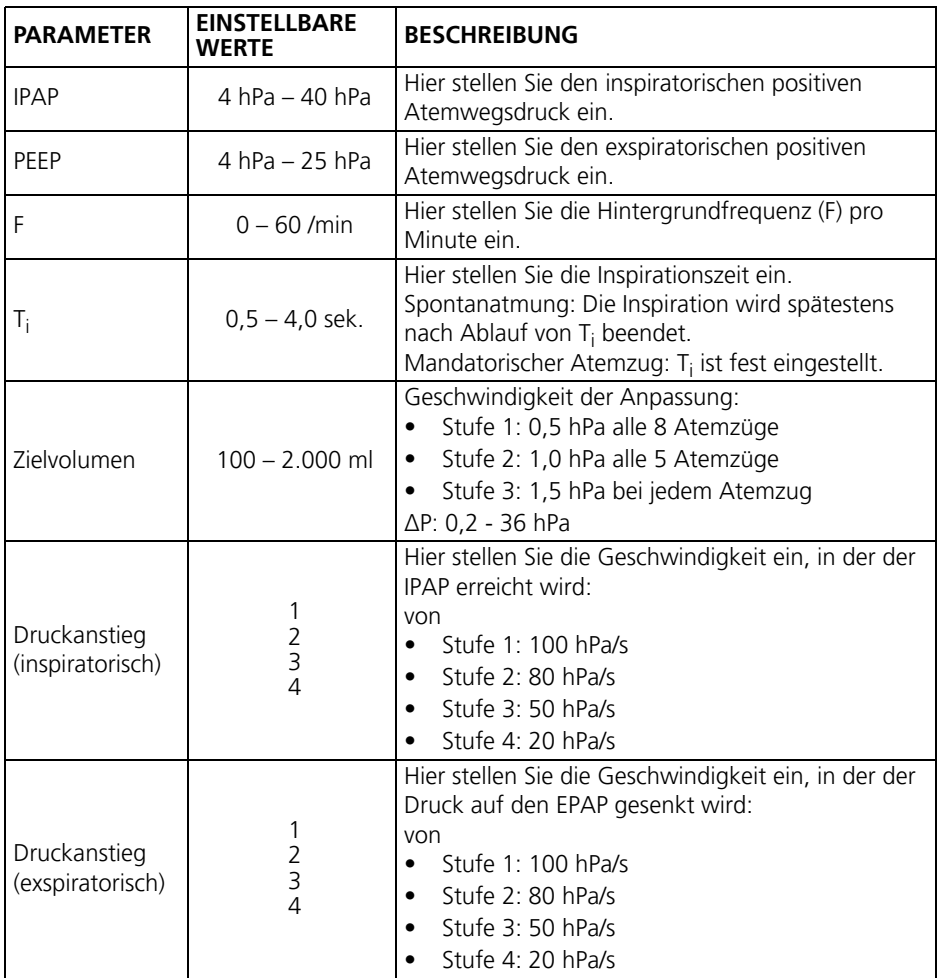

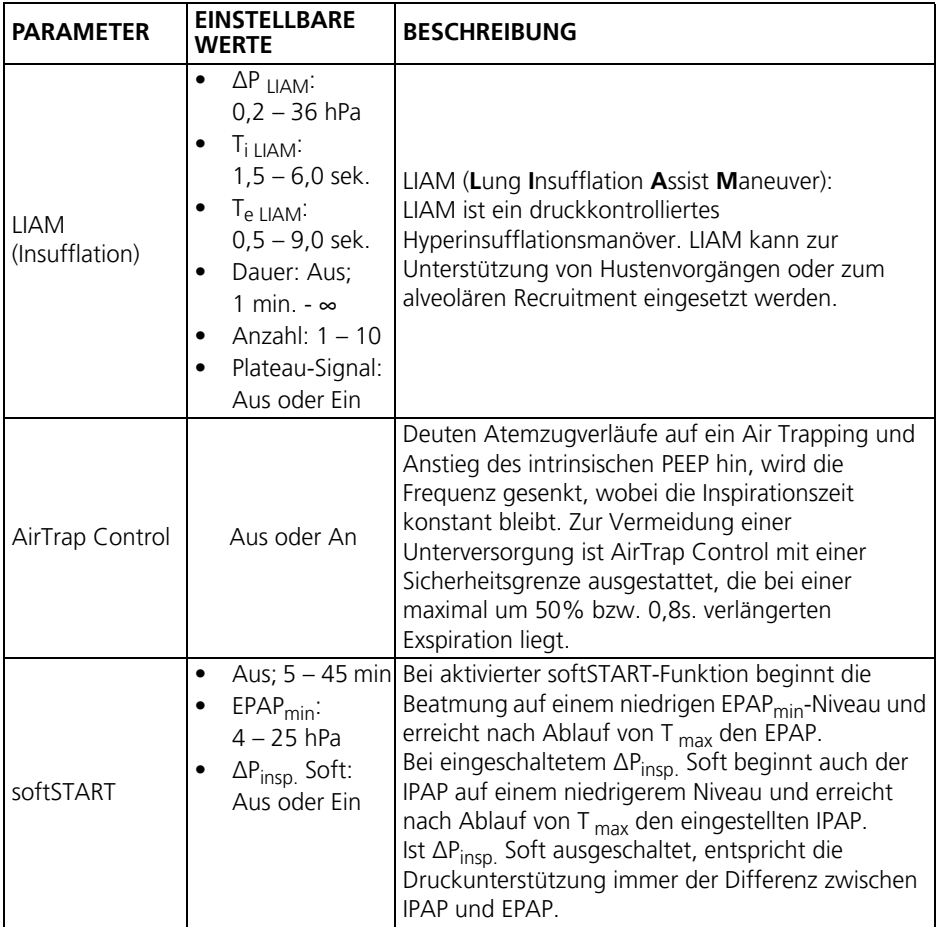

#### <span id="page-19-0"></span>**3.9 MPVp-Modus**

Der MPV-Modus (mouth piece ventilation mode) ist ein Spontanatemmodus, bei dem der Patient frei entscheidet, wann er eine Atemunterstützung bekommt.

#### **3.9.1 Einstellbare Parameter im MPVp-Modus**

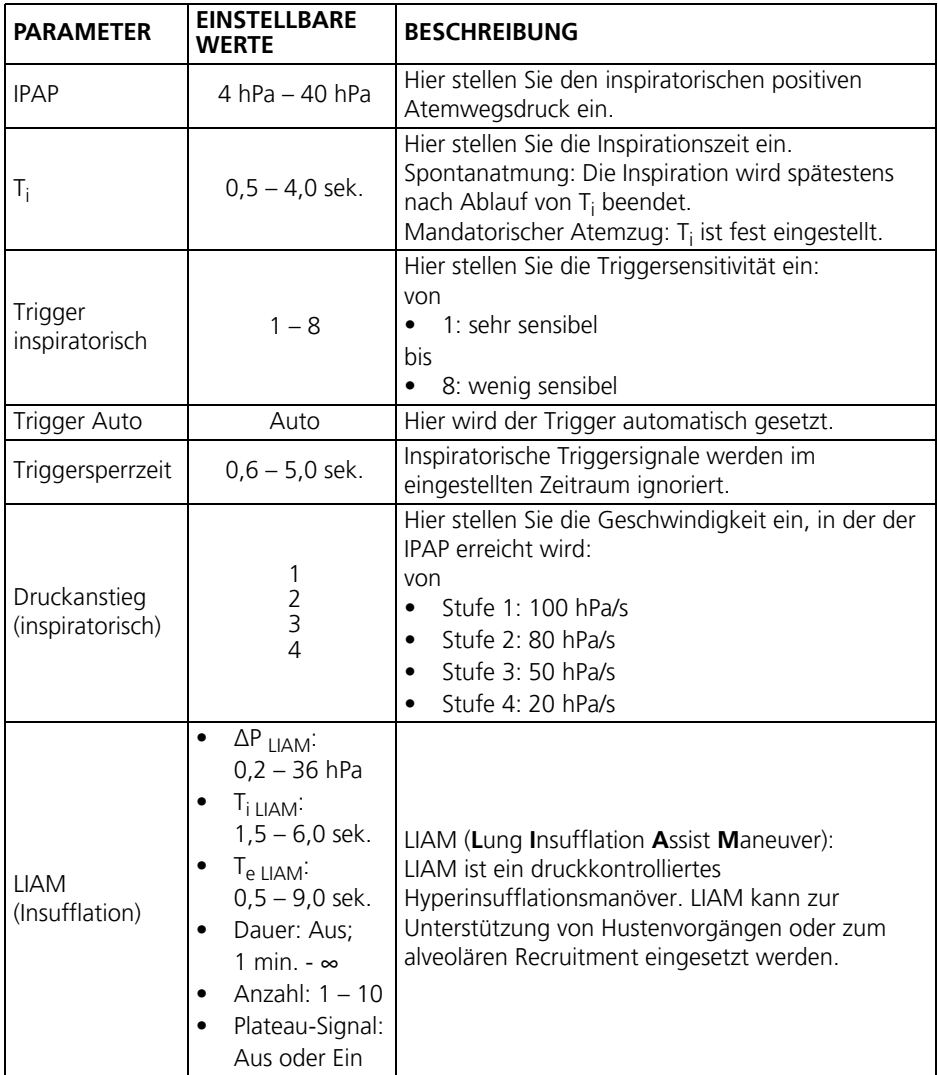

#### <span id="page-20-0"></span>**3.10 MPVv**

Der MPV-Modus (mouth piece ventilation mode) ist ein Spontanatemmodus, bei dem der Patient frei entscheidet, wann er eine Atemunterstützung bekommt.

#### **3.10.1 Einstellbare Parameter im MPVv-Modus**

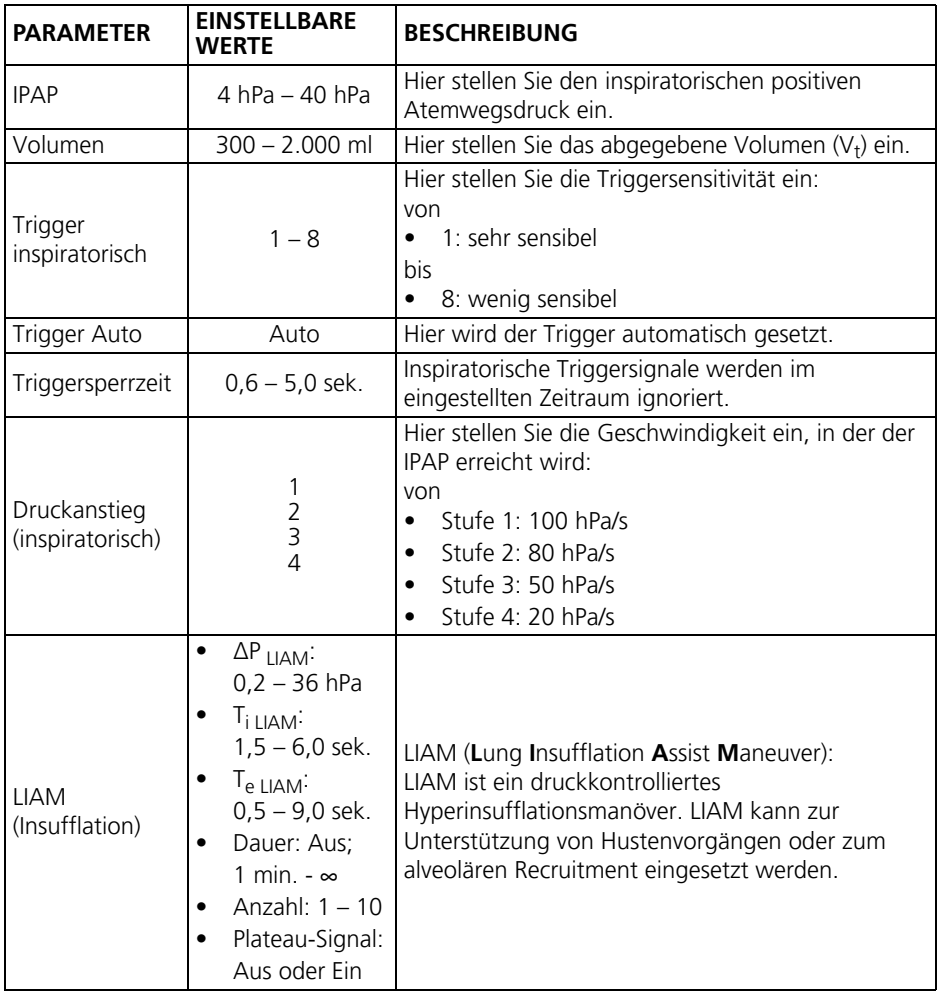

## <span id="page-21-0"></span>**3.11 HFT-Modus (nur prisma VENT50-C mit Leckagesystem)**

Im High-Flow-Modus (HFT-Modus) fördert das Gerät den eingestellen Flow zu einem externen, HFT-geeigneten Befeuchter. Dieser konditioniert das Atemgas bzgl. Temperatur und Luftfeuchtigkeit. Der Patientenanschluss erfolgt mittels HFTgeeignetem Zubehör.

#### **3.11.1 Einstellbare Parameter im HFT-Modus**

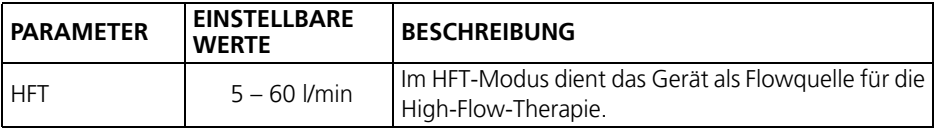

## <span id="page-21-1"></span>**3.12 aPCV-Modus (Ventilsystem)**

Im aPCV-Modus lassen sich feste Werte für die Druckniveaus während der Inspiration und der Exspiration einstellen.

Im aPCV-Modus unterstützt das Therapiegerät den Patienten in seiner Ventilation, der Patient kann inspiratorisch triggern. Es können sowohl die durch die Spontanatmung des Patienten als auch die vom Gerät ausgelösten Atemzüge überwiegen. Dadurch können bei Bedarf Atemstillstände und Hypoventilationsphasen sicher überbrückt, die Blutgase des Patienten normalisiert und seine Atemarbeit reduziert werden.

#### **3.12.1 Einstellbare Parameter im aPCV-Modus**

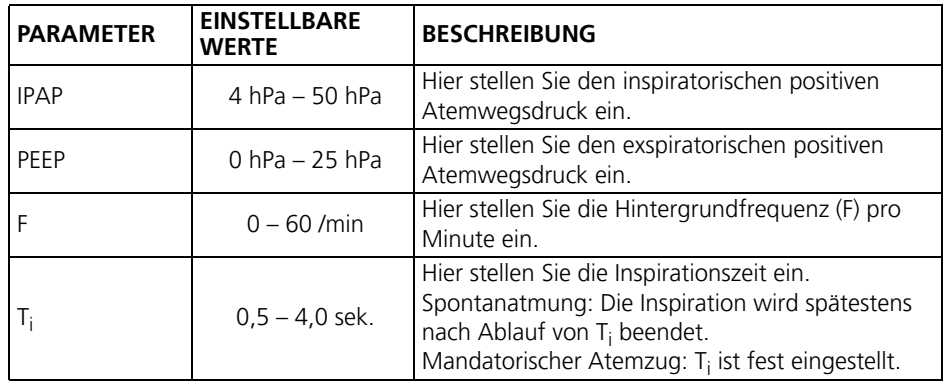

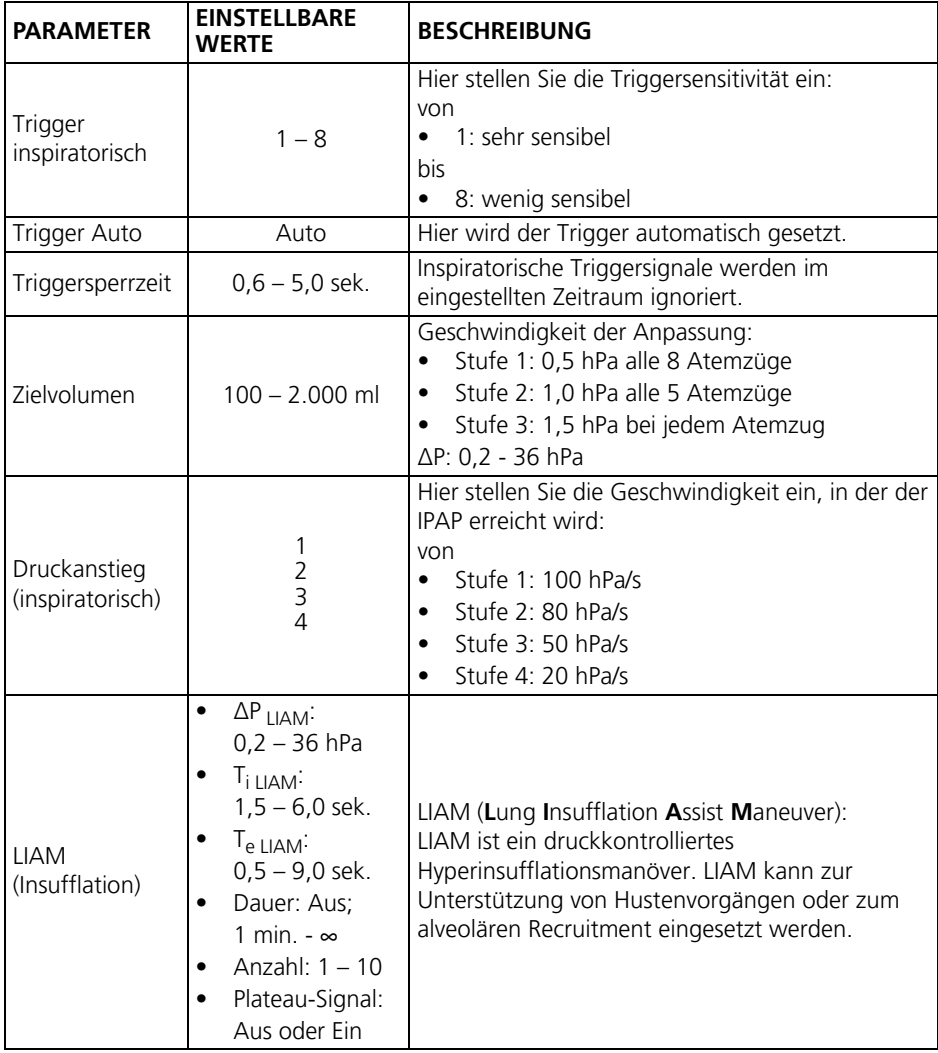

## <span id="page-23-0"></span>**3.13 PSV-Modus (Ventilsystem)**

Im PSV-Modus lassen sich feste Werte für die Druckniveaus während der Inspiration und der Exspiration einstellen.

Im PSV-Modus unterstützt das Therapiegerät den Patienten in seiner Ventilation, der Patient kann sowohl inspiratorisch, als auch exspiratorisch triggern. Es können sowohl die durch die Spontanatmung des Patienten als auch die vom Gerät ausgelösten Atemzüge überwiegen. Dadurch können bei Bedarf Atemstillstände und Hypoventilationsphasen sicher überbrückt, die Blutgase des Patienten normalisiert und seine Atemarbeit reduziert werden.

#### **3.13.1 Einstellbare Parameter im PSV-Modus**

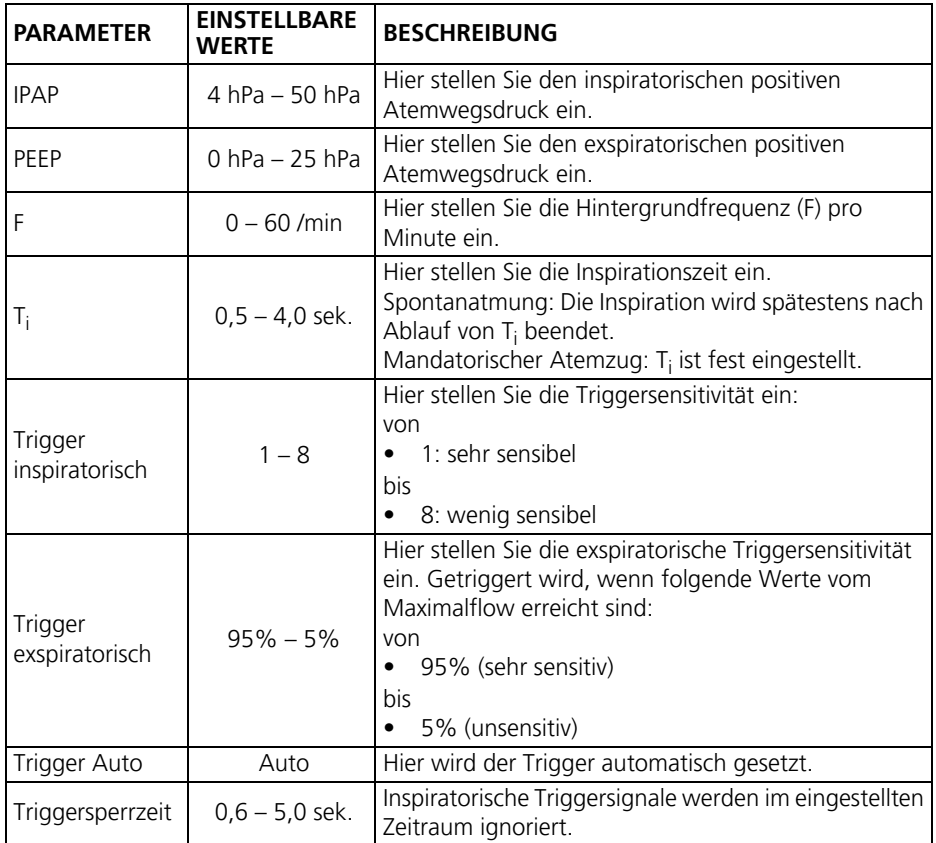

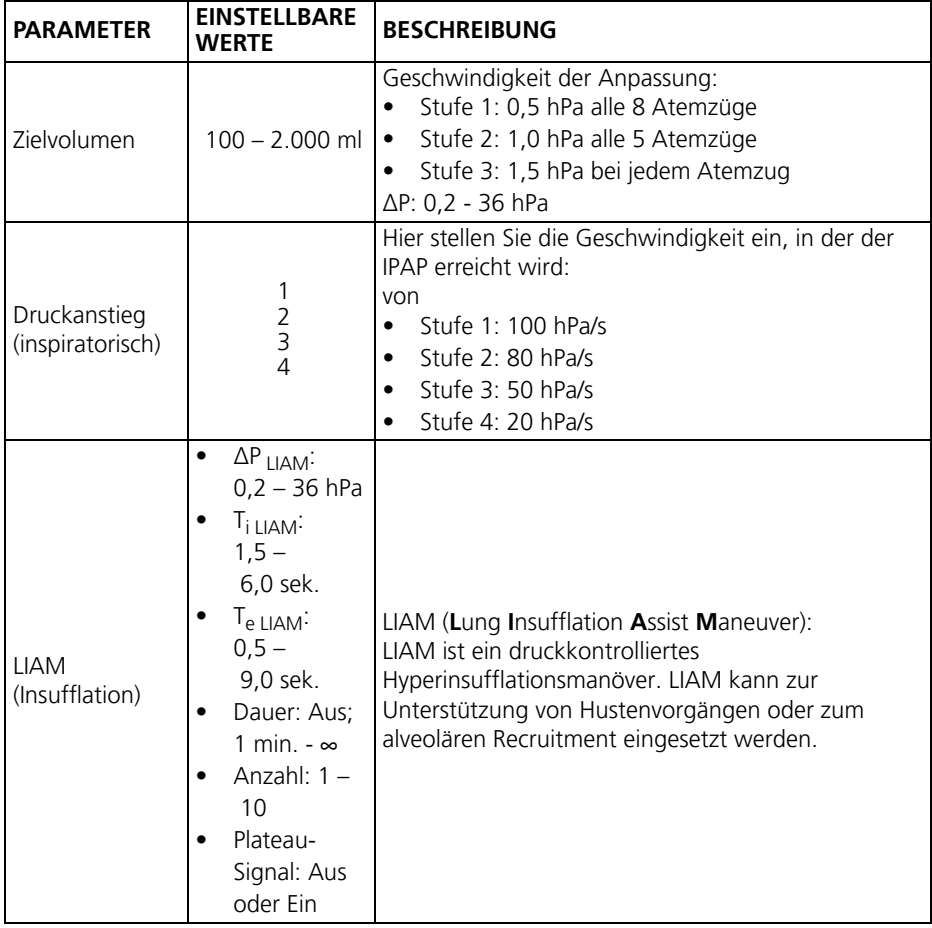

## <span id="page-25-0"></span>**3.14 PCV-Modus (Ventilsystem)**

Im PCV-Modus löst das Therapiegerät alle Atemzüge aus. Dadurch ist eine maximale Entlastung der Atemmuskulatur möglich.

Sie können feste Werte für die Druckniveaus IPAP und EPAP einstellen.

#### **3.14.1 Einstellbare Parameter im PCV-Modus**

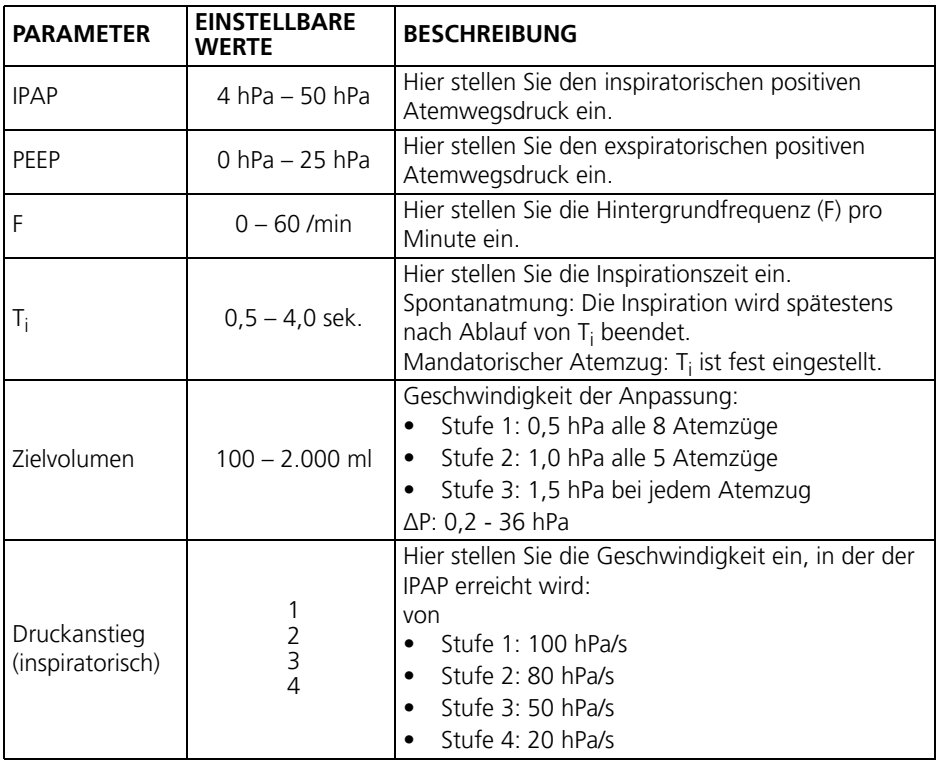

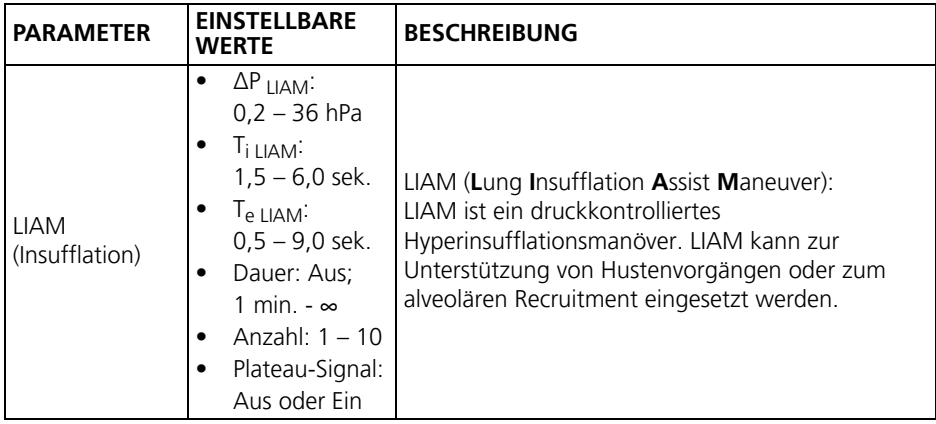

## <span id="page-26-0"></span>**3.15 MPVp-Modus (Ventilsystem)**

Der MPV-Modus (mouth piece ventilation mode) ist ein Spontanatemmodus, bei dem der Patient frei entscheidet, wann er eine Atemunterstützung bekommt.

#### **3.15.1 Einstellbare Parameter im MPVp-Modus**

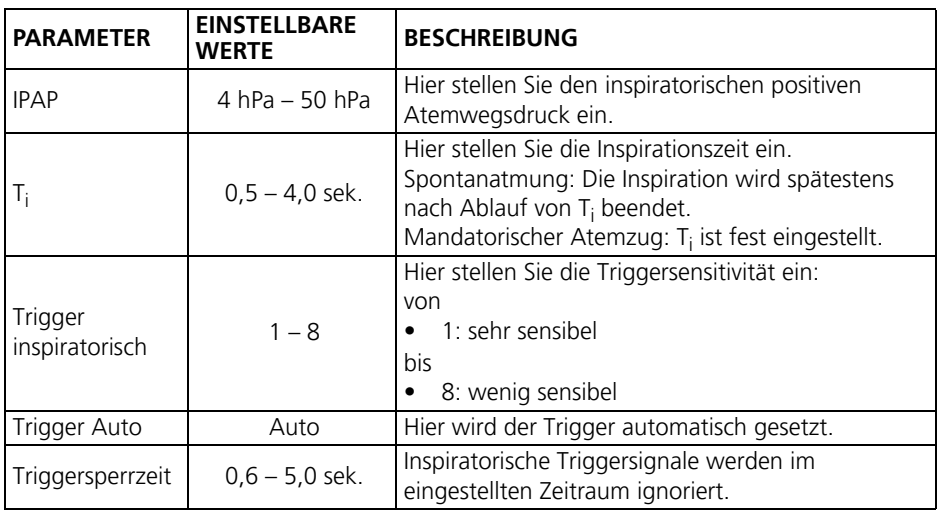

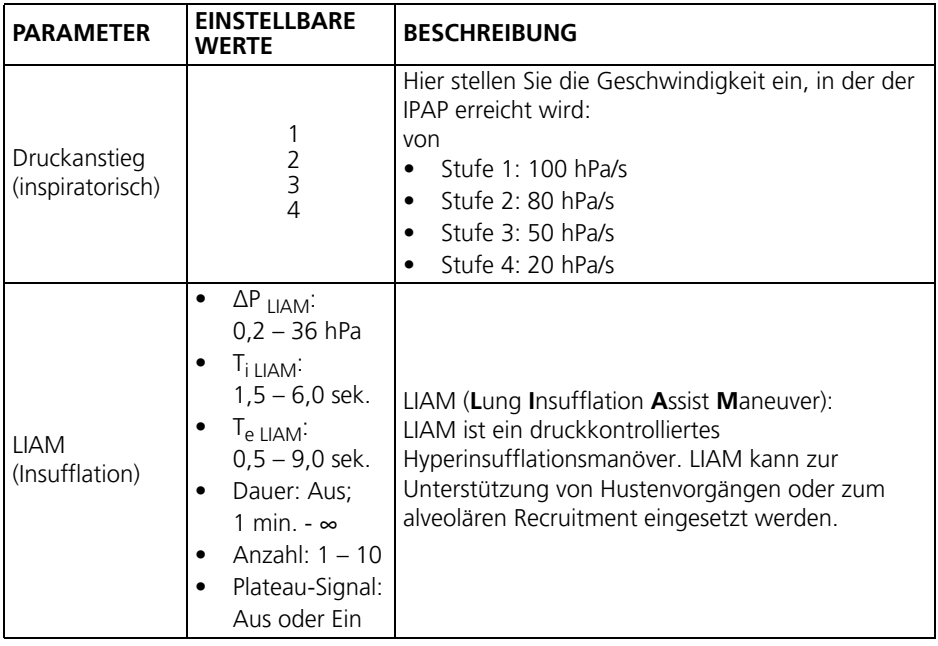

## <span id="page-27-0"></span>**3.16 MPVv (Ventilsystem)**

Der MPV-Modus (mouth piece ventilation mode) ist ein Spontanatemmodus, bei dem der Patient frei entscheidet, wann er eine Atemunterstützung bekommt.

#### **3.16.1 Einstellbare Parameter im MPVv-Modus**

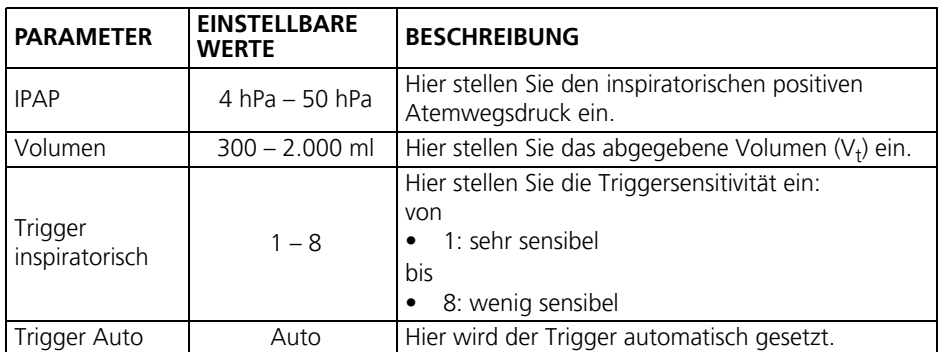

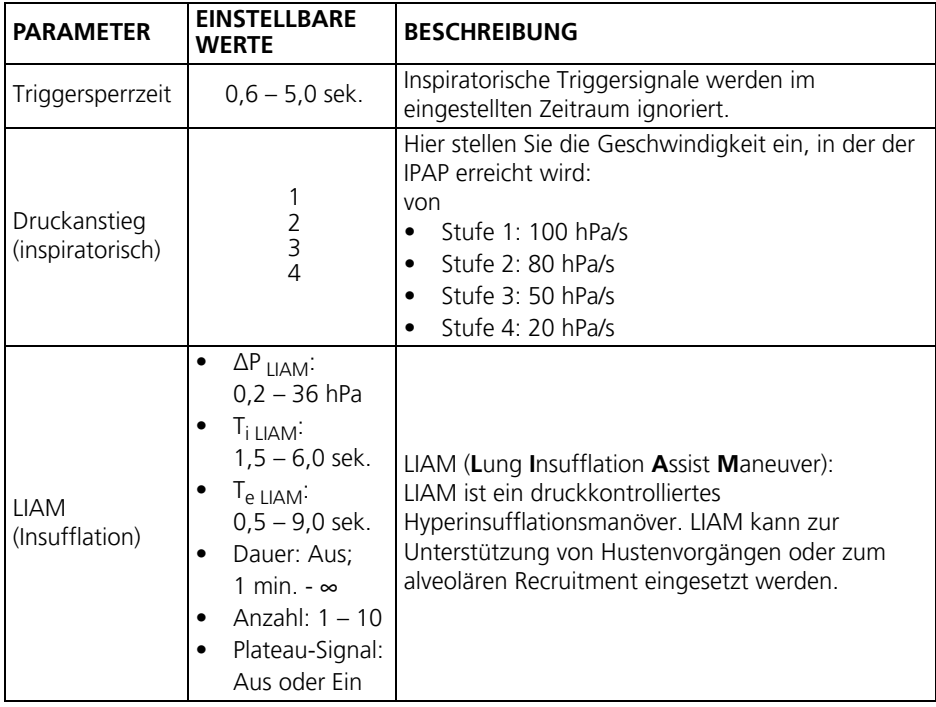

## <span id="page-29-0"></span>**4 Einstellungen im Expertenbereich**

### <span id="page-29-1"></span>**4.1 Expertenbereich aufrufen und verlassen**

1. Home-Taste  $\left|\left|\left|\right|\right|\right|$  > 3 Sekunden gedrückt halten. Oben links auf dem Display erscheint das Symbol . Der Expertenbereich ist aufgerufen.

#### *oder*

Oben links auf dem Display erscheint das Symbol . Der Patientenbereich ist aufgerufen.

## <span id="page-29-2"></span>**4.2 Menüstruktur Expertenbereich**

#### **weinmann.CR (prismaVENT 30, prisma VENT30-C, prismaVENT 40)**

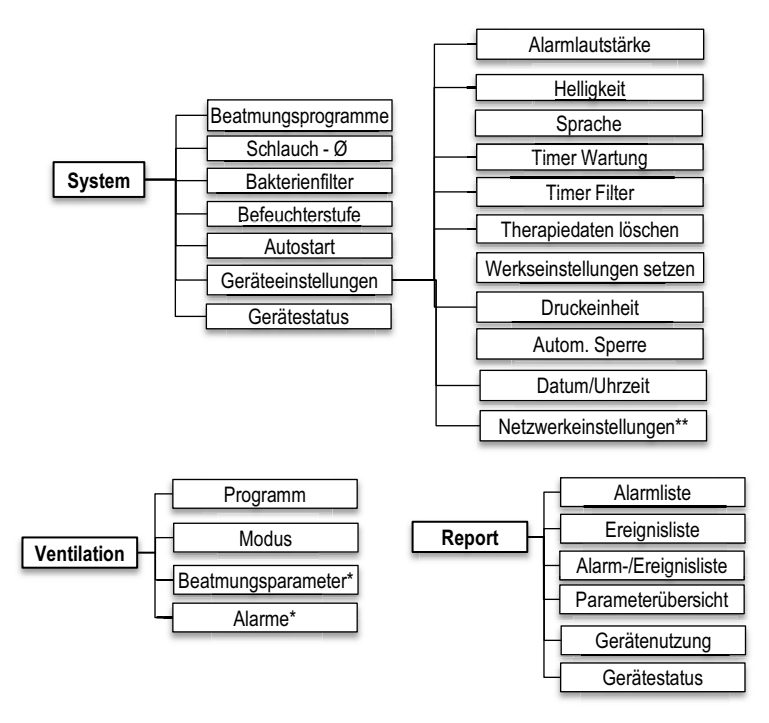

\*variieren je nach gewähltem Modus

\*\* nur vorhanden, wenn Modul prismaCONNECT angeschlossen ist

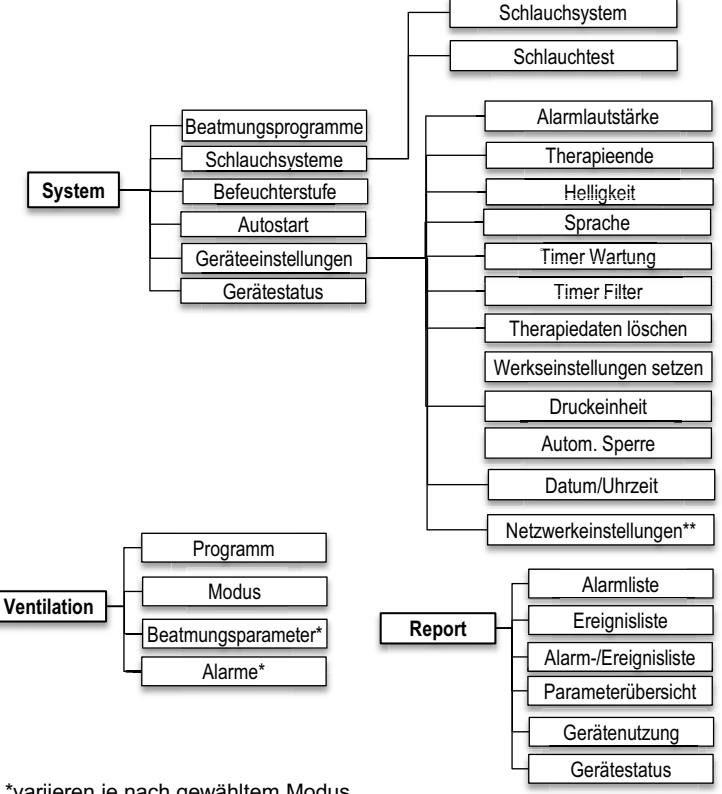

## **Zubehörteil (prisma VENT50, prisma VENT50-C)**

\*variieren je nach gewähltem Modus

\*\* nur vorhanden, wenn Modul prismaCONNECT angeschlossen ist

## <span id="page-30-0"></span>**4.3 Menü System (Geräteeinstellungen)**

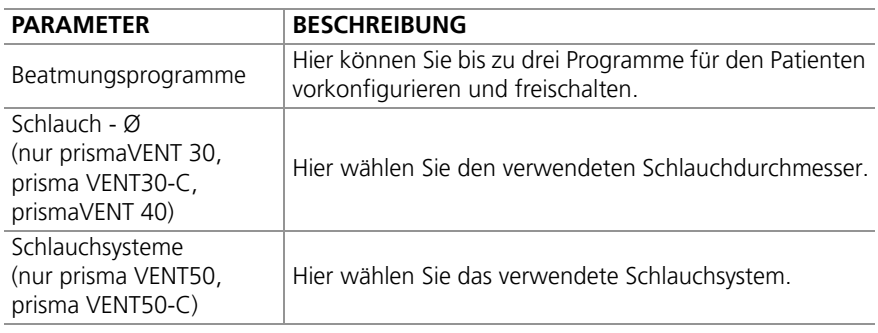

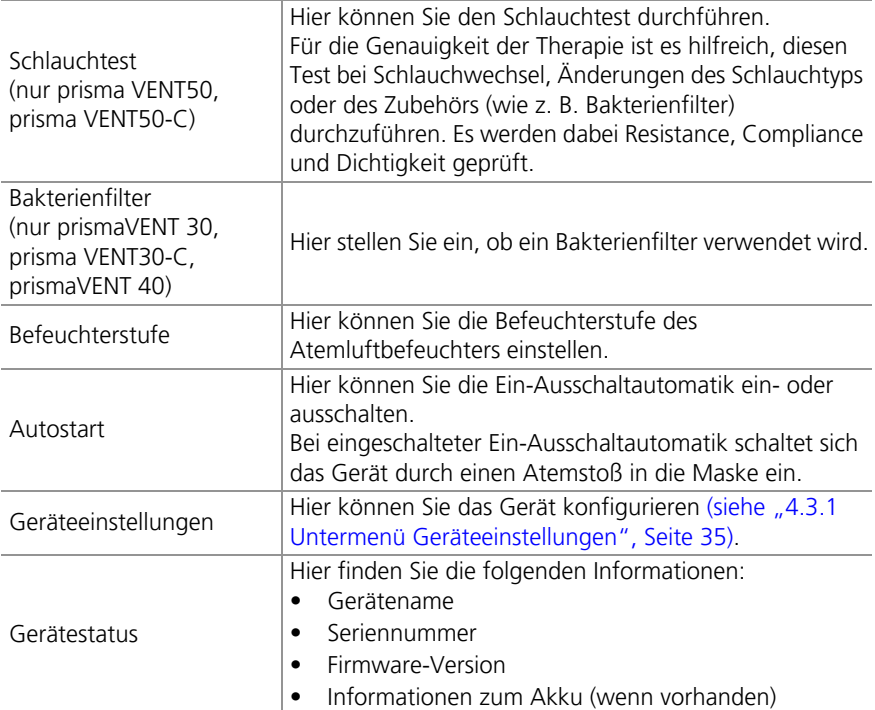

## <span id="page-31-0"></span>**4.3.1 Untermenü Geräteeinstellungen**

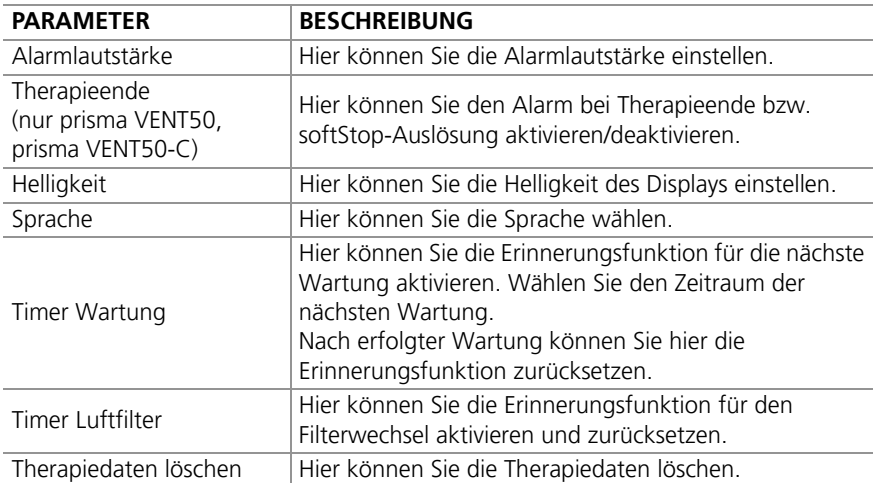

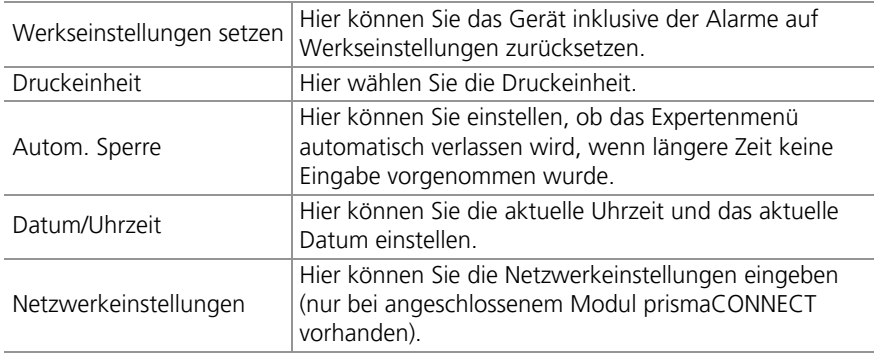

#### **4.3.2 Beatmungsprogramme konfigurieren und freischalten**

Sie können im Therapiegerät bis zu drei Programme für den Patienten vorkonfigurieren und freischalten. Wenn der Patient z. B. am Tag andere Beatmungseinstellungen braucht als in der Nacht, kann er das Programm selbst wechseln.

# **A VORSICHT**

#### *Verletzungsgefahr durch falsch freigeschaltete Programme!*

Durch die Wahl eines falschen oder nicht konfigurierten Programms können die Beatmungseinstellungen falsch sein und den Patienten gefährden.

- $\Rightarrow$  Beatmungsprogramme nur freischalten, wenn sie für den jeweiligen Patienten konfiguriert wurden.
- $\Rightarrow$  Bei Patientenwechsel Gerät auf Werkseinstellungen zurücksetzen und Programme deaktivieren.
- 1. Im Menü **System** > **Beatmungsprogramme** gewünschtes Programm aktivieren.
- 2. Um Einstellungen aus einem anderen Programm zu übernehmen, das entsprechende Programm wählen. **oder**
- 3. Um neue Einstellungen zu setzen, **Nein** wählen. Werkseinstellungen werden übernommen.
- 4. Im Menü **Ventilation** > **Programm** aktiviertes Programm wählen und Einstellungen (Modus, Parameter, Alarme) vornehmen.

## <span id="page-33-0"></span>**4.4 Menü Ventilation (Beatmungseinstellungen)**

Im Menü **Ventilation** können Sie

- ein vorkonfiguriertes Beatmungsprogramm wählen
- einen Beatmungsmodus wählen
- Beatmungsparameter einstellen
- Alarme einstellen

Welche Parameter und Alarme angezeigt und verändert werden können, variiert je nach eingestelltem Modus.

Einige Parameter beeinflussen sich gegenseitig. Wenn Sie einen dieser Parameter ändern, kann es zu automatischen Anpassungen der beeinflussten Parameter kommen. Beispiel: Wenn Sie die Frequenz erhöhen und dadurch das eingestellte T<sub>i</sub> max größer als 67% der Periodenzeit T wird, wird T<sub>i</sub> max automatisch herabgesetzt.

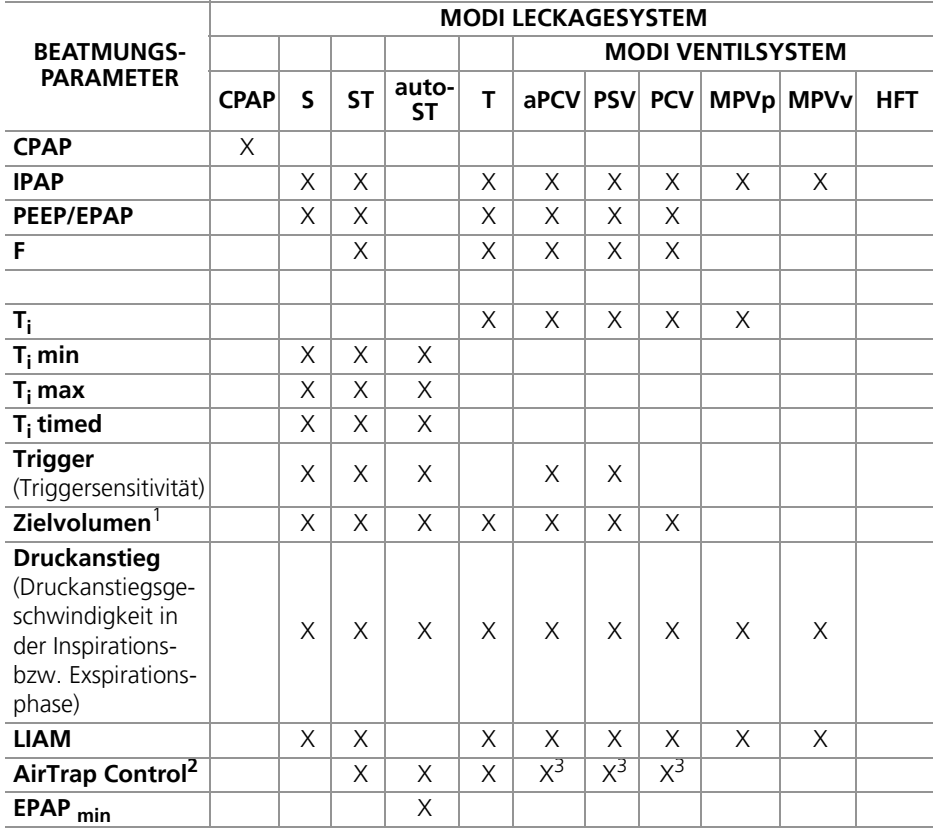

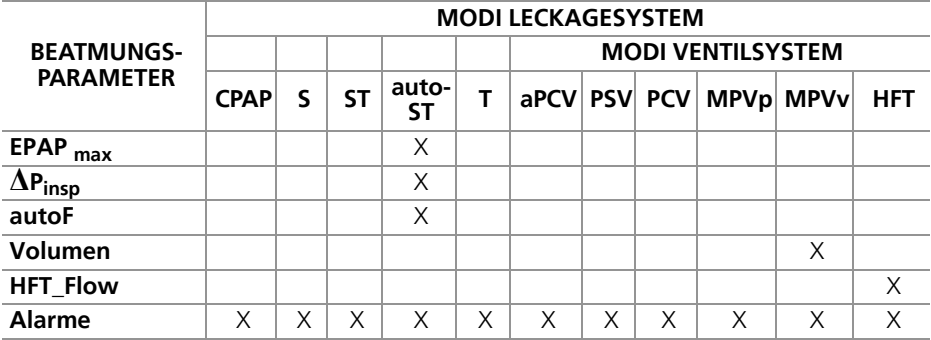

<sup>1</sup> Anwahl Zielvolumen deaktiviert AirTrap Control

- <sup>2</sup> AirTrap Control nur anwählbar, wenn Zielvolumen nicht aktiv
- $3$  nur verfügbar mit Leckagesystem

#### **4.4.1 Alarme konfigurieren**

Physiologische Alarme betreffen die Beatmung des Patienten. Bei Auslieferung oder wenn das Gerät auf Werkseinstellungen zurückgesetzt wurde, sind alle physiologischen Alarme deaktiviert.

# **A WARNUNG**

#### *Verletzungsgefahr durch Deaktivierung oder Stummschaltung von Alarmen!*

Die Deaktivierung oder Stummschaltung von Alarmen kann den Patienten gefährden.

- $\Rightarrow$  Nur Alarme deaktivieren oder stumm schalten, die den Zustand des Patienten nicht gefährden.
- $\Rightarrow$  Lautstärke der Alarmtöne so hoch einstellen, dass der Alarmton gehört wird

```
Als behandelnder Arzt können Sie entscheiden, welche physiologischen Alarme Sie im 
Menü Ventilation aktivieren A, deaktivieren A oder stumm schalten A.
```
Je nach gewähltem Beatmungsmodus sind verschiedene Alarme konfigurierbar.

# **A VORSICHT**

#### *Verletzungsgefahr durch unplausible Alarme!*

Unplausible Alarme können verhindern, dass das Gerät einen Alarm auslöst und gefährden damit den Patienten. Das Gerät ist **nicht** für die lebenserhaltende Beatmung bestimmt.

Alarme sinnvoll einstellen.

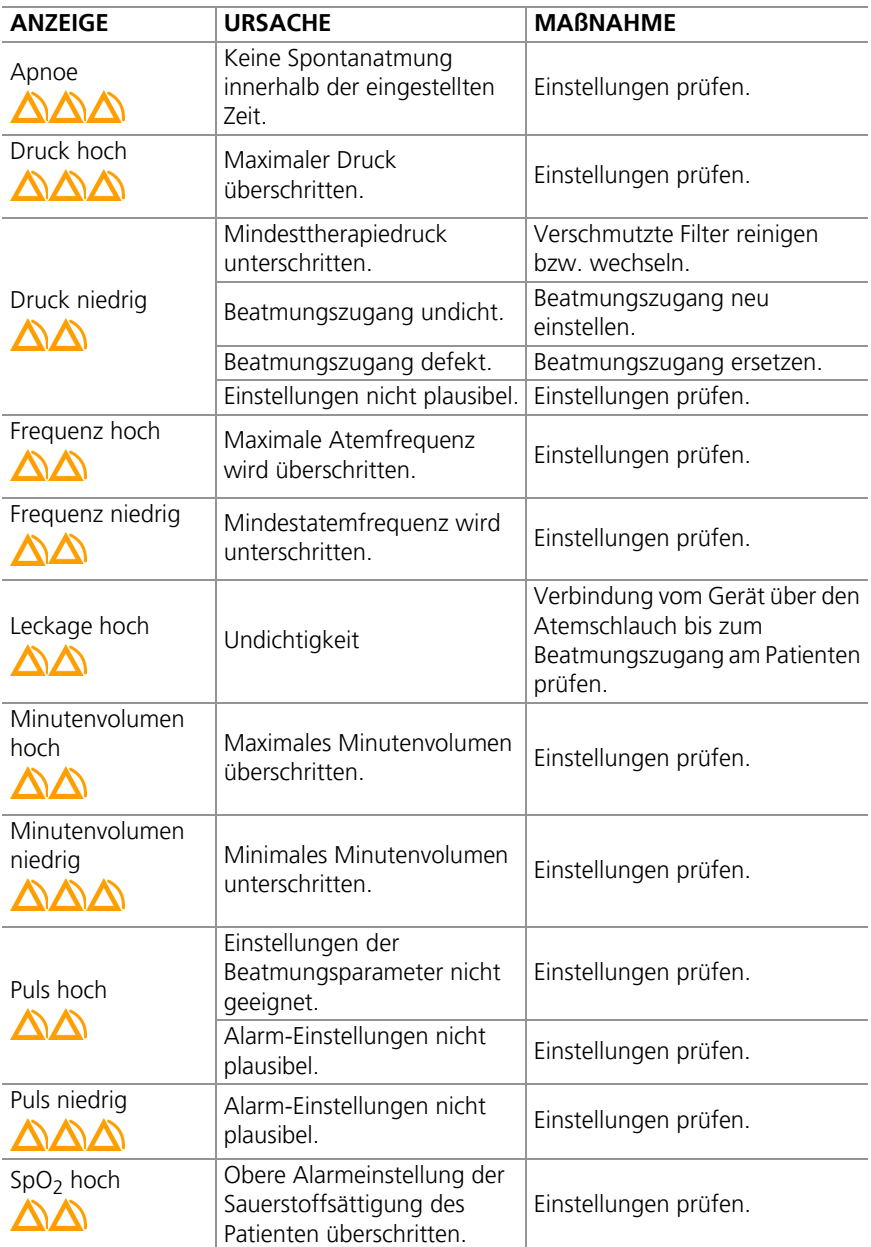

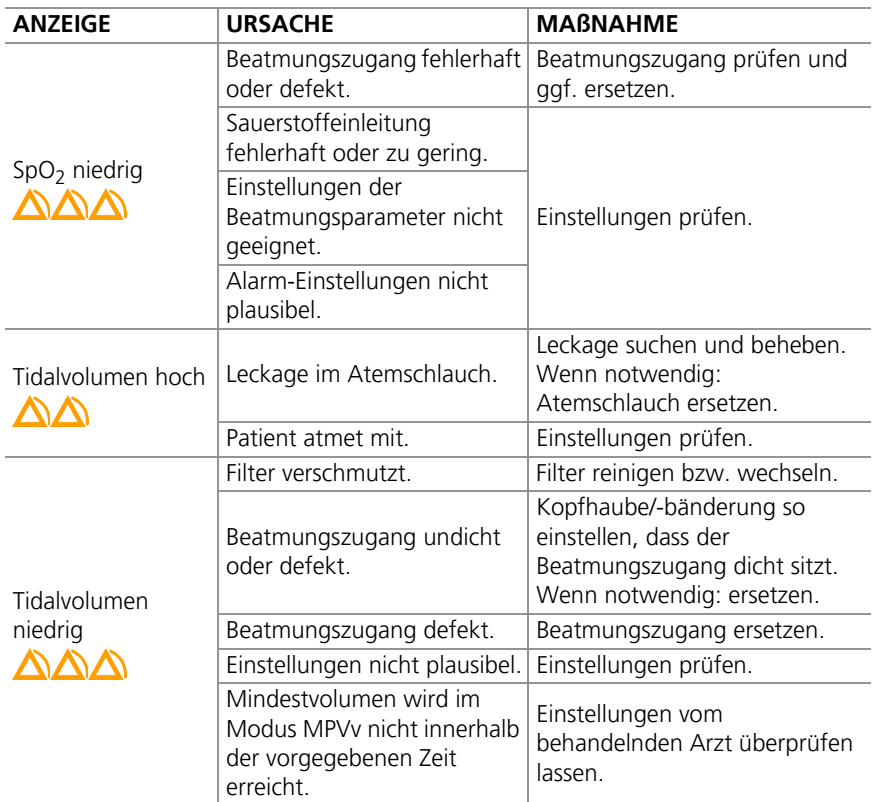

Neben den physiologischen Alarmen gibt es technische Alarme, die die Konfiguration des Gerätes betreffen. Die technischen Alarme sind aktiv und nicht konfigurierbar.

Informationen zu den technischen Alarmen erhalten Sie in der Gebrauchsanweisung für Patienten.

## <span id="page-37-0"></span>**4.5 Menü Report (Nutzungsdaten)**

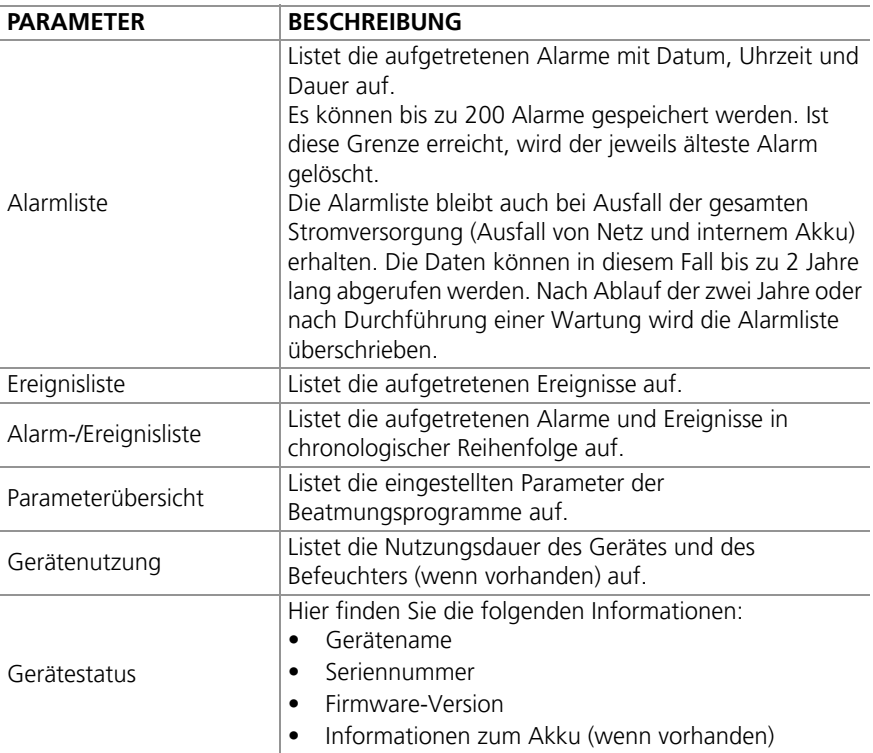

**Löwenstein Medical Technology GmbH + Co. KG** Kronsaalsweg 40 22525 Hamburg, Germany T: +49 40 54702-0 F: +49 40 54702-461 www.loewensteinmedical.de

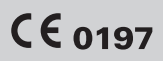

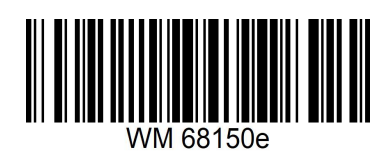

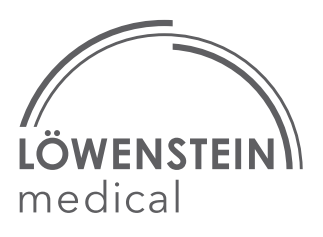